# **Sony Ericsson W800i**

# **Περιεχόµενα**

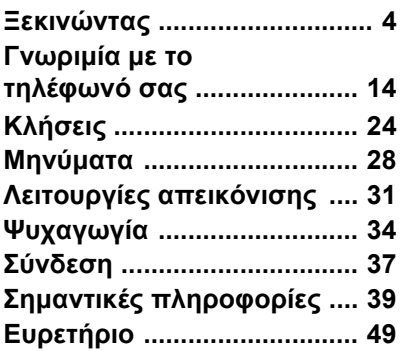

# **Πρόσθετες πληροφορίες για το χρήστη**

Μπορείτε να βρείτε τον *Οδηγό πρόσθετων πληροφοριών για το χρήστη*, ο οποίος περιέχει περισσότερες πληροφορίες για το τηλέφωνό σας, στην ιστοσελίδα *[www.SonyEricsson.com/](http://www.sonyericsson.com/support) [support](http://www.sonyericsson.com/support)*.

## *[www.SonyEricsson.com/support](http://www.sonyericsson.com/support)*

Στην Υποστήριξη Προϊόντων της Sony Ericsson, µπορείτε να βρείτε επιπλέον υποστήριξη σχετικά µε το πώς µπορείτε να αξιοποιήσετε στο έπακρο το προϊόν σας, όπως εγχειρίδια χρήσης, οδηγίες αντιµετώπισης προβληµάτων, συµβουλές & κόλπα και λογισµικό, καθώς και ρυθµίσεις τηλεφώνου που απαιτούνται για την περιήγηση στο Internet/WAP και τα µηνύµατα.

# **Sony Ericsson**

GSM 900/1800/1900

Πρώτη έκδοση (Μάιος 2005) Αυτός ο οδηγός χρήστη εκδίδεται από την Sony Ericsson Mobile Communications AB, χωρίς καµία εγγύηση. Βελτιώσεις και αλλαγές σ' αυτό τον οδηγό χρήστη λόγω τυπογραφικών λαθών, ανακριβειών των τρεχόντων στοιχείων, ή βελτιώσεων προγραµµάτων και/ή εξοπλισµού, µπορούν να γίνουν από την Sony Ericsson Mobile Communications AB οποιαδήποτε στιγµή και χωρίς καµία προειδοποίηση. Ωστόσο, τέτοιες αλλαγές θα ενσωµατώνονται στις νέες εκδόσεις αυτού του οδηγού χρήστη.

Με την επιφύλαξη όλων των δικαιωµάτων.

#### **©Sony Ericsson Mobile Communications AB, 2005**

Αριθµός έκδοσης: EL/LZT 108 7880 R1A Παρακαλούµε, προσέξτε:

Ορισµένες από τις υπηρεσίες που περιγράφονται σ' αυτό τον οδηγό χρήστη δεν υποστηρίζονται από όλα τα δίκτυα. *Αυτό ισχύει και για τον GSM ∆ιεθνή Αριθµό Έκτακτης Ανάγκης 112*.

Εάν δεν είστε σίγουροι εάν µπορείτε να χρησιµοποιήσετε µια συγκεκριµένη υπηρεσία ή όχι, παρακαλούµε επικοινωνήστε µε το λειτουργό του δικτύου σας ή τον παροχέα υπηρεσιών σας.

Παρακαλούµε, διαβάστε τα κεφάλαια *Γενικές οδηγίες για ασφαλή και αποτελεσµατική χρήση* και *Περιορισµένη εγγύηση* πριν χρησιµοποιήσετε το κινητό σας τηλέφωνο. Το κινητό σας τηλέφωνο έχει τη δυνατότητα λήψης (download), αποθήκευσης και

προώθησης πρόσθετου περιεχοµένου, π.χ. ήχους κλήσης. Η χρήση τέτοιου περιεχοµένου µπορεί να περιορίζεται ή να απαγορεύεται από δικαιώµατα τρίτων, συµπεριλαµβανοµένου όλως ενδεικτικά του περιορισµού που απορρέει από την ισχύουσα νοµοθεσία περί προστασίας πνευµατικών δικαιωµάτων (copyright). Εσείς, και όχι η Sony Ericsson, είστε εξ ολοκλήρου υπεύθυνος για οποιοδήποτε πρόσθετο περιεχόμενο που "κατεβάζετε" στο κινητό σας τηλέφωνο ή προωθείτε από αυτό. Πριν από τη χρήση οποιουδήποτε περιεχοµένου, παρακαλούµε βεβαιωθείτε ότι διαθέτετε κατάλληλη άδεια ή οποιουδήποτε άλλου είδους εξουσιοδότηση για τη χρήση που σκοπεύετε να κάνετε. Η Sony Ericsson δεν εγγυάται την ακρίβεια, την ακεραιότητα ή την ποιότητα οποιουδήποτε πρόσθετου περιεχοµένου ή περιεχοµένου που παρέχεται από τρίτους. Σε καµία περίπτωση, η Sony Ericsson δεν αναλαµβάνει καµία ευθύνη για µη ενδεδειγµένη χρήση εκ µέρους σας πρόσθετου περιεχοµένου ή περιεχοµένου που παρέχεται από τρίτους.

Το λεκτικό σήµα και τα λογότυπα Bluetooth είναι ιδιοκτησία της Bluetooth SIG, Inc. και οποιαδήποτε χρήση αυτών των σηµάτων από τη Sony Ericsson υπόκειται στη χορήγηση άδειας.

Τα QuickShare<sup>™</sup>, PlayNow<sup>™</sup>, PhotoDJ<sup>™</sup>, MusicDJ™ και VideoDJ™ είναι εμπορικά σήματα ή σήµατα κατατεθέντα της Sony Ericsson Mobile Communications AB.

Tα Memory Stick™ και Memory Stick Duo<sup>™</sup> είναι εµπορικά σήµατα ή σήµατα κατατεθέντα της Sony Corporation.

Το Walkman™ είναι καταχωρημένο εμπορικό σήµα της Sony Corporation. Το λογότυπο και το σύμβολο Walkman™ είναι σήματα κατατεθέντα της Sony Corporation.

Τα Microsoft, Windows και PowerPoint είναι σήµατα κατατεθέντα ή εµπορικά σήµατα της Microsoft Corporation στις Ηνωµένες Πολιτείες και σε άλλες χώρες.

Το Mac OS είναι εµπορικό σήµα της Apple Computer, Inc. και σήµα κατατεθέν αυτής στις Η.Π.Α. και σε άλλες χώρες.

Τα Adobe και Photoshop είναι εµπορικά σήµατα ή σήµατα κατατεθέντα της Adobe Systems Incorporated στις Ηνωµένες Πολιτείες και /ή σε άλλες χώρες.

Η Μέθοδος Εισαγωγής Τ9™ είναι εμπορικό σήμα ή σήµα κατατεθέν της Tegic Communications.

Η Μέθοδος Εισανωνής Τ9<sup>™</sup> έχει αδειοδοτηθεί από έναν ή περισσότερους από τους παρακάτω φορείς: U.S. Pat. Nos. 5,818,437, 5,953,541, 5,187,480, 5,945,928, και 6,011,554, Canadian Pat. No. 1,331,057, United Kingdom Pat. No. 2238414B, Hong Kong Standard Pat. No. HK0940329; Republic of Singapore Pat. No. 51383, Euro.Pat. No. 0 842 463(96927260.8) DE/DK, FI, FR, IT, NL, PT, ES, SE, GB και εκκρεµούν και άλλες άδειες ευρεσιτεχνίας σε όλο τον κόσµο.

To Java και τα εµπορικά σήµατα και λογότυπα µε βάση το Java είναι εµπορικά σήµατα ή σήµατα κατατεθέντα της Sun Microsystems, Inc. στις Η.Π.Α. και σε άλλες χώρες.

Σύμβαση αδείας τελικού χρήστη για το Sun™ Java<sup>™</sup> J2ME<sup>™</sup>.

**1** Περιορισµοί: Το λογισµικό αποτελεί εµπιστευτική πληροφορία της Sun, η οποία προστατεύεται µε copyright, και ο τίτλος ιδιοκτησίας όλων των αντιτύπων διατηρείται από τη Sun και/ ή τους κατόχους αδείας της. Ο πελάτης δεν επιτρέπεται να τροποποιήσει, να αποµεταγλωττίσει,

να αποσυναρµολογήσει, να αποκρυπτογραφήσει, να εξάγει ή να αναστρέψει τη λειτουργία του Λογισµικού µε οποιοδήποτε τρόπο. ∆εν επιτρέπεται η εκµίσθωση, η µεταβίβαση ή η αδειοδότηση τρίτων, µέρους ή ολόκληρου του Λογισµικού.

**2** ∆ιατάξεις Εξαγωγών: Το Λογισµικό, συµπεριλαµβανοµένων των τεχνικών δεδοµένων, υπόκειται στους νόµους ελέγχου εξαγωγών των Η.Π.Α., καθώς και στη ∆ιοικητική Πράξη περί Εξαγωγών των Η.Π.Α. και στις σχετικές διατάξεις, και είναι πιθανό να υπόκειται και σε διατάξεις εξαγωγών ή εισαγωγών που εφαρµόζονται σε άλλες χώρες. Ο πελάτης αποδέχεται ότι συµµορφώνεται αυστηρά µε όλες τις διατάξεις αυτού του είδους και αναγνωρίζει ότι η απόκτηση αδείας για εξαγωγή, επανεξαγωγή ή εισαγωγή του Λογισµικού αποτελεί δική του ευθύνη. Απαγορεύεται η λήψη (downloading), ή η εξαγωγή ή επανεξαγωγή του Λογισµικού (i) στις χώρες -ή σε πολίτες ή µόνιµους κατοίκους αυτών- Κούβα, Ιράκ, Ιράν, Βόρεια Κορέα, Λιβύη, Σουδάν, Συρία (αυτός ο κατάλογος χωρών µπορεί να αναθεωρείται από καιρό σε καιρό) ή σε οποιαδήποτε χώρα, στην οποία έχει επιβληθεί εµπορικός αποκλεισµός από τις Η.Π.Α., ή (ii) σε οποιαδήποτε χώρα που περιλαµβάνεται

στον κατάλογο των Ειδικά Καθορισµένων Χωρών (Specially Designated Nations list) του Υπουργείου Οικονοµικών των Η.Π.Α. ή στον Πίνακα Απαγόρευσης Παραγγελιών (Table of Denial Orders) του Υπουργείου Εµπορίου των Η.Π.Α.

**3** Περιορισµένα ∆ικαιώµατα: Η χρήση, η αντιγραφή ή η αποκάλυψη του Λογισµικού από την κυβέρνηση των Ηνωµένων Πολιτειών υπόκειται στις διατάξεις που εκτίθενται στα ∆ικαιώµατα των Άρθρων περί Τεχνικών ∆εδοµένων και Λογισµικών Υπολογιστή (Technical Data and Computer Software Clauses) των DFARS 252.227-7013(c) (1) (ii) και FAR 52.227-19(c) (2), ανάλογα µε την περίπτωση.

Μέρος του λογισµικού αυτού του προϊόντος αποτελεί πνευµατική ιδιοκτησία (copyright ©) της SyncML initiative Ltd. (1999-2002). Με την επιφύλαξη όλων των δικαιωµάτων.

Άλλα ονόµατα προϊόντων και εταιρειών που αναφέρονται στο παρόν µπορεί να είναι εµπορικά σήµατα των αντίστοιχων κατόχων τους.

∆ικαιώµατα τα οποία δεν παραχωρούνται ρητά στο παρόν, θεωρείται ότι διατηρούνται.

# <span id="page-3-0"></span>**Ξεκινώντας**

# <span id="page-3-1"></span>**Τοποθέτηση µπαταρίας και κάρτας SIM**

**1** Αφαιρέστε το κάλυµµα της µπαταρίας.

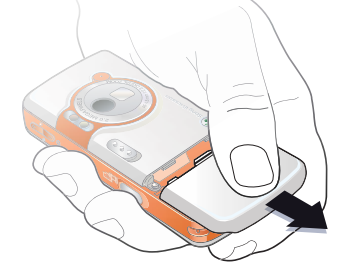

**2** Σύρετε την κάρτα SIM µέσα στην υποδοχή της.

**This is the Internet version** 

**3** Τοποθετήστε την µπαταρία µε την πλευρά της επιγραφής προς τα πάνω και τους ακροδέκτες να "βλέπουν" ο ένας τον άλλο.

**4** Σύρετε το κάλυµµα της µπαταρίας στη θέση του.

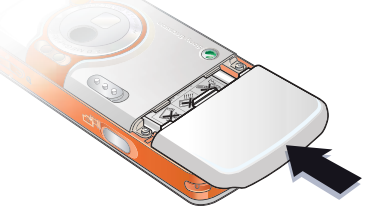

**5** Συνδέστε το φορτιστή στο τηλέφωνο.

**6** Μπορεί να χρειαστούν µέχρι και 30 λεπτά µέχρι να εµφανιστεί στην οθόνη το εικονίδιο µπαταρίας.

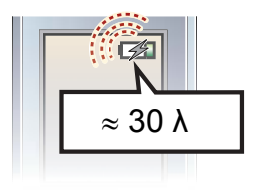

**7** Περιµένετε περίπου 2,5 ώρες για να φορτιστεί πλήρως η µπαταρία.

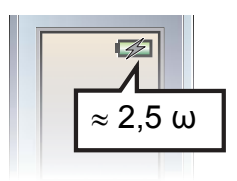

**8** Αποσυνδέστε το φορτιστή.

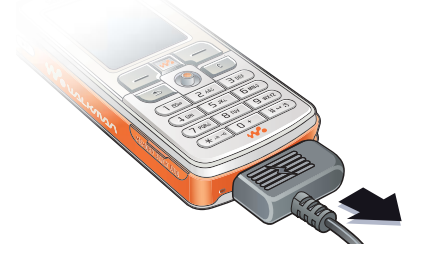

### *Για να ενεργοποιήσετε το τηλέφωνο*

- **1** Πιέστε παρατεταµένα . Η ενεργοποίηση του τηλεφώνου για πρώτη φορά µπορεί να διαρκέσει µερικά λεπτά.
- **2** Επιλέξτε εάν θέλετε να χρησιµοποιήσετε το τηλέφωνο µε όλες τις λειτουργίες του ή µόνο το WALKMAN™ player.

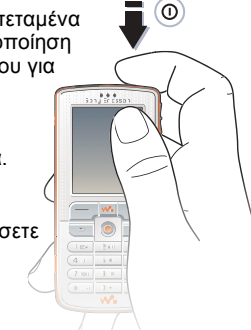

- **3** Πληκτρολογήστε τον PIN της κάρτας σας SIM, εάν σάς ζητηθεί.
- **4** Κατά την ενεργοποίηση του τηλεφώνου σας για πρώτη φορά, επιλέξτε τη γλώσσα που θέλετε να χρησιµοποιεί το τηλέφωνό σας για τα µενού. } Ναι εάν θέλετε να σάς βοηθήσει ο οδηγός ρυθµίσεων να ξεκινήσετε, και ακολουθήστε τις οδηγίες που εµφανίζονται στην οθόνη για να
	- ολοκληρωθεί η διαδικασία ρυθµίσεων.

## <span id="page-4-0"></span>**Κεντρικό µενού**

Όταν το κεντρικό µενού (µενού έναρξης λειτουργίας) είναι ενεργοποιηµένο, µπορείτε να επιλέξετε να ακούσετε µουσική µόνο αντί να χρησιµοποιήσετε το τηλέφωνο µε όλες τις λειτουργίες του. Αυτό σηµαίνει ότι όλοι οι ποµποί του τηλεφώνου είναι

απενεργοποιηµένοι, εµποδίζοντας έτσι τις παρεµβολές σε ευαίσθητο εξοπλισµό που υπάρχει, για παράδειγµα, σε ένα αεροπλάνο ή σε ένα νοσοκοµείο. ∆εν µπορείτε να πραγµατοποιήσετε και να λάβετε κλήσεις, να στείλετε µηνύµατα, κλπ. Μπορείτε µόνο να χρησιµοποιήσετε το WALKMAN player.

# *Για να απενεργοποιήσετε το κεντρικό <sup>µ</sup>ενού*

- 1 ► Ρυθμίσεις **καρτέλα** Γενικές } Κεντρικό Μενού.
- **2** Επιλέξτε Όχι εµφάνιση. Εάν έχετε επιλέξει Music Mode, εξακολουθεί να είναι δυνατή η λήψη υπενθυµίσεων ηµερολογίου και εργασιών καθώς και η ενεργοποίηση του ξυπνητηριού.

# **Τοποθέτηση του Memory Stick Duoô**

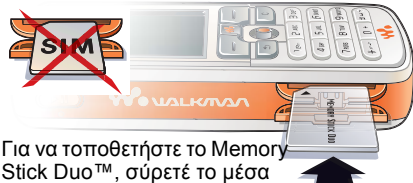

Stick Duo<sup>™</sup>, σύρετέ το μέσα στην υποδοχή του όπως δείχνει η εικόνα.

Το Memory Stick Duo προσθέτει επιπλέον αποθηκευτικό χώρο στο τηλέφωνό σας για την αποθήκευση, για παράδειγµα, µουσικής, ήχων κλήσης, video clips και φωτογραφιών.

# **Σύµβολα οδηγιών**

Σ' αυτό τον οδηγό χρήστη εµφανίζονται τα παρακάτω σύµβολα οδηγιών:

亭 Σηµείωση

- $\lbrack \rbrack$ Υποδηλώνει ότι µια υπηρεσία ή λειτουργία εξαρτάται από το δίκτυο ή από τη συνδροµή. Επικοινωνήστε µε το λειτουργό του δικτύου σας για περισσότερες λεπτοµέρειες.
- % ∆είτε επίσης σελίδα ...
- } Χρησιµοποιήστε τα πλήκτρα επιλογής ή το πλήκτρο πλοήγησης για µετακίνηση και επιλογή,  $\rightarrow$  18 Πλήκτρα και [πλοήγηση](#page-17-0).
- <span id="page-5-1"></span> $\circledcirc$ Πιέστε το κέντρο του πλήκτρου πλοήγησης.
- Πιέστε το πλήκτρο πλοήγησης. ◉
- $\circledcirc$ Πιέστε το πλήκτρο πλοήγησης προς τα κάτω.
- $\circledcirc$ Πιέστε την αριστερή πλευρά του πλήκτρου πλοήγησης.
- <span id="page-5-0"></span> $^{\circ}$ Πιέστε τη δεξιά πλευρά του πλήκτρου πλοήγησης.

# **Πρόσθετες πληροφορίες**

# *Για να δείτε επιπλέον οδηγίες στο τηλέφωνό σας*

- } Ρυθµίσεις } καρτέλα Γενικές
- **▶ Συμβουλ. & κόλπα και Οδηγός ρυθ/σεων.**

# <span id="page-6-6"></span>**Κουµπί αναπαραγωγής/ παύσης**

Πιέστε για να αρχίσει ή να διακοπεί προσωρινά (παύση) η αναπαραγωγή µουσικής. Επιλέξτε

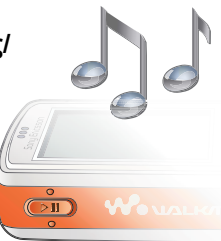

εάν θέλετε να χρησιµοποιήσετε αυτό το κουμπί για το WALKMAN™ player ή το ραδιόφωνο, ή όποιο από αυτά τα δύο χρησιµοποιήθηκε πιο πρόσφατα.

### *Για να αλλάξετε τη ρύθµιση του κουµπιού*

- } Ρυθµίσεις } καρτέλα Γενικές
- } Κουµπ.αναπ./παύ.

# **Πραγµατοποίηση κλήσεων**

# <span id="page-6-5"></span>*Για να πραγµατοποιήσετε κλήσεις*

- **1** Πληκτρολογήστε τον αριθµό τηλεφώνου (µε το διεθνές πρόθεµα και τον κωδικό περιοχής εάν χρειάζεται) ► Κλήση για να πραγµατοποιήσετε την κλήση.
- 2 ► Τερματ. **για να τερματίσετε την κλήση.**

# *Για να λάβετε κλήσεις*

Όταν το τηλέφωνο κουδουνίσει ▶ Απάντησ.

# <span id="page-6-2"></span>**WALKMAN™ player**

Το WALKMAN™ player λειτουργεί τόσο ως music player (αναπαραγωγή µουσικής) όσο και ως video player (αναπαραγωγή video).

### <span id="page-6-3"></span><span id="page-6-0"></span>**Εγκατάσταση, µεταφορά και αναπαραγωγή µουσικής**

Το τηλέφωνό σας λειτουργεί µε το λογισµικό υπολογιστή Disc2Phone, το οποίο περιέχεται στο CD που συνοδεύει το τηλέφωνό σας. Χρησιµοποιήστε το Disc2Phone για να µεταφέρετε µουσική από CD ή από τον υπολογιστή σας στο Memory Stick Duo του τηλεφώνου σας. Με αυτό τον τρόπο, τα αρχεία µουσικής µεταφέρονται µε αυτόµατη σειρά: Καλλιτέχνης-Άλµπουµ-Τίτλος. Εφαρµόστε τις διαδικασίες που περιγράφονται παρακάτω για να αρχίσετε να χρησιµοποιείτε το WALKMAN player.

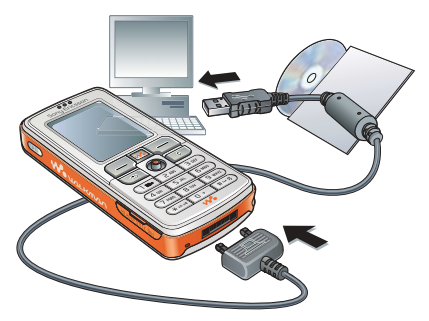

### <span id="page-6-7"></span><span id="page-6-4"></span><span id="page-6-1"></span>*Για να εγκαταστήσετε τα προγράµµατα οδήγησης (drivers) USB*

**1** Ενεργοποιήστε τον υπολογιστή σας και τοποθετήστε το CD που συνοδεύει το τηλέφωνό σας στη µονάδα δίσκου CD του υπολογιστή σας. Εάν ανοίξει

το παράθυρο εγκατάστασης του PC Suite, απλά κλείστε το καθώς δε χρειάζεται εδώ.

- **2** Ενεργοποιήστε το τηλέφωνό σας και συνδέστε το καλώδιο USB σε µια θύρα USB του υπολογιστή και στο τηλέφωνο. Στον υπολονιστή εκκινείται ο "Οδηνός Εύρεσης Νέου Υλικούî [Found New Hardware Wizard].
- <span id="page-7-0"></span>**3 Υπολογιστής**: Κάντε κλικ στην επιλογή *Αυτόµατη εγκατάσταση του λογισµικού [Install the software automatically]* και κάντε κλικ στο κουµπί *Επόµενο [Next]*.
- <span id="page-7-1"></span>**4** Ο οδηγός θα εντοπίσει αυτόµατα τα προγράµµατα οδήγησης (drivers) λογισµικού USB. Κάντε κλικ στο κουµπί *Τέλος [Finish]*.
- **5** Επαναλάβετε τα βήµατα [3](#page-7-0) και [4](#page-7-1) µέχρι να εγκατασταθούν και τα πέντε προγράµµατα οδήγησης.

*Κάθε φορά που συνδέετε το τηλέφωνο µε τον υπολογιστή χρησιµοποιώντας το καλώδιο USB, ένα πλαίσιο διαλόγου στον υπολογιστή σας ζητά να επιλέξετε τι θέλετε να κάνετε µε τα αρχεία που υπάρχουν στον αφαιρούµενο δίσκο (δηλ. στο Memory Stick του τηλεφώνου σας). Επιλέξτε îΚαµία ενέργειαî [Take no action] και συνεχίστε µε τις προετοιµασίες για τη χρήση του Disc2Phone.*

### *Για να εγκαταστήσετε το Disc2Phone*

- <span id="page-7-2"></span>**1** Ενεργοποιήστε τον υπολογιστή σας και τοποθετήστε το CD που συνοδεύει το τηλέφωνό σας στη µονάδα δίσκου CD του υπολογιστή σας. Το CD εκκινείται αυτόµατα και ανοίγει το παράθυρο εγκατάστασης.
- **2 Υπολογιστής**: Επιλέξτε µία γλώσσα και κάντε κλικ στο κουµπί *OK*.
- **3 Υπολογιστής**: Κάντε κλικ στην επιλογή *Εγκατάσταση Disc2Phone* και ακολουθήστε τις οδηγίες που εµφανίζονται στην οθόνη. Όταν ολοκληρωθεί η εγκατάσταση, το εικονίδιο Disc2Phone εµφανίζεται στην επιφάνεια εργασίας του υπολογιστή σας.

### <span id="page-7-3"></span>*Για να µεταφέρετε µουσική*

- **1** Βεβαιωθείτε ότι το τηλέφωνό σας είναι ενεργοποιηµένο και συνδεδεµένο στον υπολογιστή µε το καλώδιο USB.
- **2 Υπολογιστής**: Κάντε διπλό κλικ στο εικονίδιο Disc2Phone στην επιφάνεια εργασίας του υπολογιστή για να ανοίξετε το Disc2Phone.
- **3 Υπολογιστής**: Για λεπτοµέρειες σχετικά µε τη µεταφορά µουσικής, παρακαλούµε ανατρέξτε στη Βοήθεια για το Disc2Phone. Κάντε κλικ στο στην πάνω δεξιά γωνία του παράθυρου Disc2Phone.
- *Μην αφαιρέσετε το καλώδιο USB από το τηλέφωνο ή από τον υπολογιστή κατά τη µεταφορά, καθώς αυτό µπορεί να αλλοιώσει το περιεχόµενο του Memory Stick.*
- **4 Υπολογιστής**: Όταν κάνετε εξαγωγή µουσικής από ένα CD, εάν είστε συνδεδεµένος στο Internet, µπορείτε µε το Disc2Phone να λάβετε πληροφορίες σχετικά µε το CD (καλλιτέχνης, κοµµάτι, κλπ.). Επίσης, για να ξεκινήσετε να χρησιµοποιείτε αυτό το λογισµικό, θα πρέπει να συµπληρώσετε τη φόρµα εγγραφής.
- *∆εν µπορείτε να δείτε τα αρχεία που έχουν µεταφερθεί στο τηλέφωνό σας εάν δεν αποσυνδέσετε το καλώδιο USB από το τηλέφωνο.*

# *Για να αναπαράγετε µουσική και video*

- **1** } WALKMAN. Ανοίγει η Αναζήτηση του WALKMAN player.
- **2** Αναζητήστε τραγούδια µε βάση τον καλλιτέχνη ή το κοµµάτι, ή τραγούδια που περιέχονται σε συγκεκριµένες playlists (λίστες αναπαραγωγής). Μπορείτε, επίσης, ναπραγµατοποιήσετε αναζήτηση για video clips. Πιέστε για να ανοίξετε µια λίστα και πιέστε για να επιστρέψετε σε µία λίστα.
- 3 <sup>"</sup>Φωτίστε" έναν τίτλο ▶ Αναπαρ.

# **Χειριστήρια WALKMAN player**

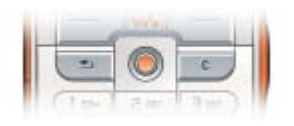

- Πιέστε (►π) για να διακοπεί προσωρινά (παύση) η αναπαραγωγή. Πιέστε το ξανά για να ξαναρχίσει η αναπαραγωγή.
- Πιέστε ⊚ για προώθηση στο επόμενο µουσικό κοµµάτι ή video clip.
- Πιέστε ⊚ για επιστροφή στο προηγούµενο µουσικό κοµµάτι ή video clip.
- Πιέστε παρατεταμένα ⊚ ή ⊚ για γρήγορη προώθηση (fast forward) ή γρήγορη επιστροφή (rewind), αντίστοιχα, κατά την αναπαραγωγή µουσικών κοµµατιών ή video clips.
- Πιέστε (δ) ή (⊚) για να εμφανιστεί η προβολή îκοµµάτι-κοµµάτιî της τρέχουσας λίστας κατά την αναπαραγωγή µουσικών κοµµατιών.
- Πιέστε ⑥ ή ◎ για μετακίνηση μέσα στην playlist κατά τη διάρκεια της αναπαραγωγής. Τα αρχεία που είναι îφωτισµέναî δε θα επιλεχθούν παρά µόνο εάν πιέσετε Αναπαρ.
- ï Όταν αναπαράγεται ένα video clip, πιέστε για αναπαραγωγή του video σε αργή κίνηση. Για επαναφορά της κανονικής αναπαραγωγής, ► Αναπαρ.
- ï Όταν έχει διακοπεί προσωρινά (παύση) η αναπαραγωγή ενός video clip, πιέστε για αναπαραγωγή του video καρέ-καρέ.
- $\cdot$  Πιέστε ( $\overline{\mathbf{w}}$ ) για μετάβαση στο WALKMAN player ή για ελαχιστοποίηση του WALKMAN player κατά την αναπαραγωγή.
- $\cdot$  Πιέστε  $\circ$  νια μετάβαση στην Αναζήτηση του WALKMAN player όταν βρίσκεστε στην προβολή Αναπαρ. του.

### **Αναζήτηση αρχείων**

Με την Αναζήτηση του WALKMAN player, µπορείτε να πραγµατοποιήσετε αναζήτηση για περιεχόµενο µουσικής και video, ταξινοµηµένο σε λίστες:

- **·** Καλλιτέχνες εμφάνιση, σε μορφή λίστας, της µουσικής που έχετε µεταφέρει χρησιµοποιώντας το Disc2Phone.
- **·** Κομμάτια εμφάνιση, σε μορφή λίστας, όλων των αρχείων µουσικής (εκτός των ήχων κλήσης) που υπάρχουν στο τηλέφωνό σας και στο Memory Stick Duo.
- **·** Λίστ. αναπ. δημιουργία ή αναπαραγωγή των προσωπικών σας λιστών αρχείων ήχου.
- **·** Βίντεο εμφάνιση, σε μορφή λίστας, όλων των video clips που υπάρχουν στο τηλέφωνό σας και στο Memory Stick Duo.

# <span id="page-9-0"></span>**Playlists (λίστες αναπαραγωγής)**

Για την οργάνωση των αρχείων multimedia που είναι αποθηκευµένα στο ∆ιαχείρ.αρχείων, µπορείτε να δημιουργήσετε playlists (λίστες αναπαραγωγής). Τα αρχεία µιας playlist µπορούν να ταξινοµηθούν µε βάση τον .<br>καλλιτέχνη, τον τίτλο ή τη σειρά με την οποία τα αρχεία προστέθηκαν στην playlist. Μπορείτε να προσθέσετε ένα αρχείο σε περισσότερες από µία playlist.

Όταν διαγράφετε µία playlist ή ένα αρχείο από µια playlist, η playlist ή το αρχείο δε διαγράφεται µόνιµα από τη µνήµη του τηλεφώνου ή το Memory Stick Duo. Μπορείτε να προσθέσετε το αρχείο σε άλλη playlist.

### *Για να δηµιουργήσετε µια λίστα playlist*

- **1** ► WALKMAN ► Λίστ. αναπ. } Νέα λίστ.αναπ. } Προσθήκ εισάγετε το όνοµα της playlist } ΟΚ.
- **2** Επιλέξτε µεταξύ των αρχείων που υπάρχουν στο µενού ∆ιαχείρ.αρχείων. Μπορείτε να προσθέσετε πολλά αρχεία ταυτόχρονα και µπορείτε να προσθέσετε και φακέλους. Όλα τα αρχεία που περιέχονται στους επιλεγµένους φακέλους, θα προστεθούν στην playlist.

## *Για να προσθέσετε αρχεία σε µια playlist*

- 1 ► WALKMAN ► Λίστ. αναπ. ε**πιλέξτε** µια playlist } Άνοιγµα } Πρόσθετ. } Προσθ. µέσων.
- **2** Επιλέξτε µεταξύ των αρχείων που υπάρχουν στο µενού ∆ιαχείρ.αρχείων.

# *Για να διαγράψετε αρχεία από µια playlist*

- 1 ► WALKMAN → Λίστ. αναπ. επιλέξτε  $\text{u}$ ια playlist  $\blacktriangleright$  Άνοινμα.
- **2** Επιλέξτε το αρχείο και πιέστε  $\overline{\text{c}}$ .

# *Για να διαγράψετε playlists*

**▶ WALKMAN ▶ Λίστ. αναπ. επιλέξτε** μια playlist και πιέστε  $( C )$ .

# **Επιλογές του WALKMAN player**

} Πρόσθετ. για να εµφανιστούν οι ακόλουθες επιλογές:

- **·** Αναπαρ. του μετάβαση στην προβολή Αναπαρ. του.
- Προσθ. μέσων προσθήκη αρχείων ή φακέλων στην playlist.
- **·** Ταξινόμηση ταξινόμηση των αρχείων της playlist µε βάση τον καλλιτέχνη, τον τίτλο ή τη σειρά µε την οποία τα αρχεία προστέθηκαν στην playlist.
- <sup>•</sup> Διαγραφή διαγραφή ενός αρχείου από την playlist. Σε playlists που έχετε δηµιουργήσει εσείς, το αρχείο διαγράφεται µόνο από την playlist. Στη λίστα Καλλιτέχνες, το αρχείο διαγράφεται µόνιµα από τη µνήµη.
- $M$ ετονομασία μετονομασία της playlist. Μπορείτε να µετονοµάσετε µόνο playlists που έχουν δηµιουργηθεί από το χρήστη.
- · Διαγ.λίστ.αναπ. διαγραφή της playlist. ∆ιαγράφεται µόνο η playlist. Τα αρχεία εξακολουθούν να υπάρχουν αποθηκευµένα στο µενού ∆ιαχείρ.αρχείων. Μπορείτε να διαγράψετε µόνο playlists που έχουν δηµιουργηθεί από το χρήστη.
- **·** Πληροφορίες προβολή πληροφοριών σχετικά µε το τρέχον µουσικό κοµµάτι ή video.
- <span id="page-10-1"></span> $\cdot$  Τρόπος αναπαρ. - αλλανή της σειράς αναπαραγωγής των τραγουδιών και των video. Επιλέξτε Τυχ.αναπαρ. ΝΑΙ για αναπαραγωγή των αρχείων της playlist µε τυχαία σειρά ή Επανάληψη ΝΑΙ για να ξαναρχίσει η αναπαραγωγή από την αρχή της playlist όταν τελειώσει η αναπαραγωγή του τελευταίου αρχείου της.
- · Ισοσταθμιστής αλλαγή των ρυθμίσεων για τα πρίµα και τα µπάσα κατά την αναπαραγωγή µουσικής.
- Αποστολή αποστολή ενός ήχου ή video clip.
- <span id="page-10-0"></span>**·** Αποτύπωσ. καρέ – κατά τη διάρκεια παύσης ενός video clip, λήψη µιας εικόνας (καρέ) από το video clip.

# <span id="page-11-0"></span>**Κάµερα**

### *Για να βγάλετε µια φωτογραφία*

1 Ενεργοποιήστ την κάµερα, σπρώχνοντας το κουµπί καλύμματος φακού.

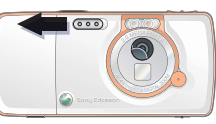

Βεβαιωθείτε ότι το εικονίδιο κάµερας είναι "φωτισμένο" **10 ΣΕ**.

- 2 Πιέστε ( $\overline{G}$ <sup>(</sup>) νια να βνάλετε µια φωτογραφία. Η φωτογραφία αποθηκεύεται στο Memory Stick Duo βάσει προεπιλογής (στο φάκελο Από Camera).
- ï Για να χρησιµοποιήσετε την αυτόµατη εστίαση, πιέστε προς τα κάτω το µέχρι τη µέση.
- ï Για να βγάλετε κι άλλη φωτογραφία, πιέστε (a<sup>π</sup>) ή πιέστε (bm) για επιστροφή στο εικονοσκόπιο.
- ï Για να απενεργοποιήσετε την κάµερα, κλείστε το κάλυµµα του φακού ή πιέστε παρατεταµένα .

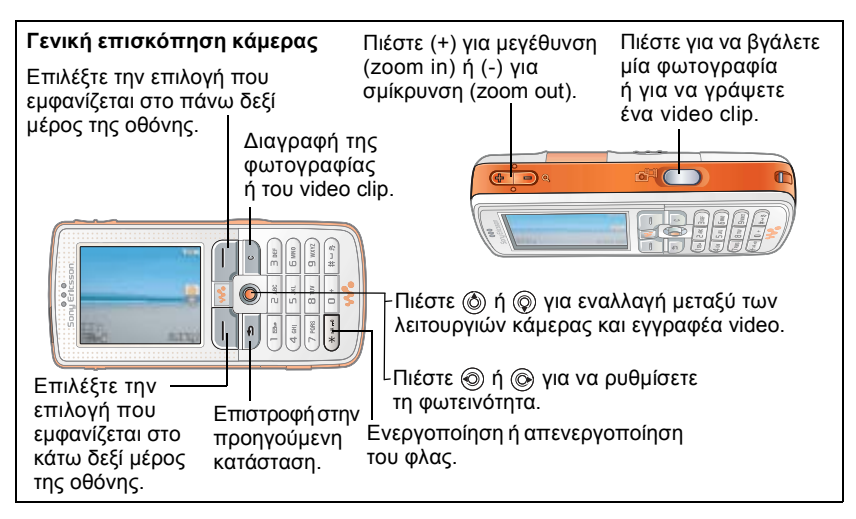

# *Για να γράψετε ένα video clip*

**1** Ενεργοποιήστε τον εγγραφέα video. Βεβαιωθείτε ότι το εικονίδιο εγγραφέα video είναι "φωτισμένο"

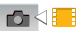

- 2 Πιέστε ( $\vec{p}$ <sup>3</sup>) για να ξεκινήσει η εγγραφή. Μπορείτε να παρακολουθείτε το µετρητή πάνω από το εικονοσκόπιο.
- ï Για να διακοπεί προσωρινά (παύση) η εγγραφή, } Παύση. Για να συνεχιστεί  $n$  εννοαφή,  $\triangleright$  Συνέχ.
- ï Για να τερµατιστεί η εγγραφή, πιέστε . Το video clip αποθηκεύεται στο Memory Stick Duo βάσει προεπιλογής (στο φάκελο Κλιπ κάµερας).
- ï Για να γράψετε ένα νέο clip (και να αποθηκεύσετε το τρέχον clip),  $π$ ιέστε  $\overline{G}$ π).
- Για να απενεργοποιήσετε τον εγγραφέα video, κλείστε το κάλυµµα του φακού  $η$  πιέστε παρατεταμένα  $\textcircled{\scriptsize{+}}$ .

## **Ρυθµίσεις κάµερας**

Ενώ βρίσκεστε στο εικονοσκόπιο } Ρυθµίσ. για να εµφανιστεί ένας αριθµός επιλογών για τη διόρθωση και βελτίωση των φωτογραφιών πριν τις βγάλετε ή των video clips πριν τα γράψετε.

Για περισσότερες λεπτοµέρειες % *31 Κάµερα και [εγγραφέας](#page-30-1) video*.

# <span id="page-12-1"></span><span id="page-12-0"></span>**Λήψη ρυθµίσεων**

îΚατεβάστεî ρυθµίσεις για την περιήγηση στο Internet/WAP, την υπηρεσία email και την υπηρεσία µηνυµάτων multimedia (MMS) από την ιστοσελίδα *[www.SonyEricsson.com/support](http://www.sonyericsson.com/support)*.

# *Για να îκατεβάσετεî ρυθµίσεις*

- **1** Στον υπολογιστή σας, πηγαίνετε στην ιστοσελίδα *[www.SonyEricsson.com/support](http://www.sonyericsson.com/support)*.
- **2** Επιλέξτε µια γεωγραφική περιοχή και µια χώρα ή επιλέξτε íGlobal support area'.
- **3** Επιλέξτε την καρτέλα *∆ιαµόρφωση τηλεφώνου* και επιλέξτε ένα µοντέλο τηλεφώνου.
- **4** Επιλέξτε τη ρύθµιση που θέλετε να îκατεβάσετεî στο τηλέφωνό σας.

<span id="page-13-0"></span>**Γενική επισκόπηση τηλεφώνου και µενού**

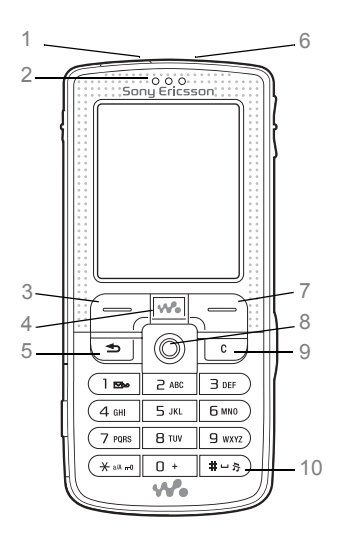

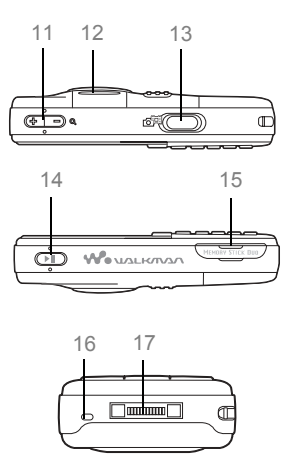

- Θύρα υπέρυθρων
- Ακουστικό
- Πλήκτρo επιλογής
- 4 (W. Πλήκτρο WALKMANTM
- Πλήκτρο επιστροφής
- Κουµπί ενεργοποίησης/απενεργοποίησης
- Πλήκτρo επιλογής
- **@ Πλήκτρο πλοήνησης**
- Πλήκτρο διαγραφής
- Πλήκτρο σιωπηλής λειτουργίας
- 11 <sup>(11</sup>) Zoom κάμερας, κουμπιά έντασης και zoom εικόνας
- Φλας
- Κουµπί κάµερας
- Κουµπί αναπαραγωγής/παύσης
- Υποδοχή Memory Stick Duo
- Μικρόφωνο
- Υποδοχή στερεοφωνικών ακουστικών και φορτιστή

Για περισσότερες πληροφορίες σχετικά µε τα πλήκτρα και την πλοήγηση,

 $\rightarrow$  18 *Πλήκτρα και [πλοήγηση](#page-17-1)*.

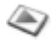

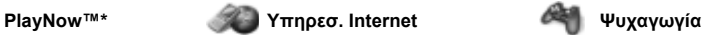

Online υπηρεσίες\* Παιχνίδια VideoDJ™ PhotoD.ITM MusicDJ<sup>TM</sup> Αποµακρ.έλεγχος Ηχογράφηση Επίδειξη

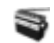

**∆ιαχείρ.αρχείων Επαφές\*\* Ραδιόφωνο**

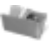

Εικόνες Βίντεο Ήχοι Θέµατα Ιστοσελίδες Παιχνίδια Εφαρµογές Άλλος

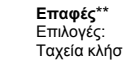

Ταχεία κλήση Η επ. κάρτα µου Οµάδες**\*\*** Επαφές**\*\*** Ειδικοί αριθµοί Προηγµένες Νέα επαφή

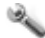

#### **Ρυθµίσεις**

### mmm

**Γενικές** Προφίλ Ώρα & ηµεροµ. Γλώσσα Φωνητ. λειτουργ. Κατάστ. τηλεφ. Συντοµεύσεις Κουµπ.αναπ./παύ Κεντρικό Μενού Κλειδώµατα Οδηγός ρυθ/σεων Συµβουλ. & κόλπα Επαναφ. ρυθµίσ.

#### mm

**Ήχοι & ειδοπ/σεις** Ένταση ήχ. κλήσ. Ήχος κλήσης Σιωπηλό Κλιµακωτός ήχος ∆όνηση Ειδοπ. μηνυμάτ. Ήχος πλήκτρων

#### mmm

**Οθόνη** Φόντο Θέµατα Οθόνη έναρξης Screen saver Φωτεινότητα Ρολόι λειτ. ύπνου Επεξ. ονοµ. γραµ.\*

## mm

**Κλήσεις** Προώθηση Στη γραµµή 2\* ∆ιαχείριση κλήσ. ∆ιάρκεια & κόστ. Εµφ/Αποκρ Αριθµ. Handsfree

# nnnn

\***Συνδεσιµότητα** Bluetooth Υπέρυθρες Συγχρονισµός ∆ιαχείρ. συσκευ. ∆ίκτυα κιν.τηλεφ Επικοιν. δεδοµέν. Ρυθµίσ. Internet Ρυθµ. streaming Pυθμίσεις Java™ Aξεσουάρ

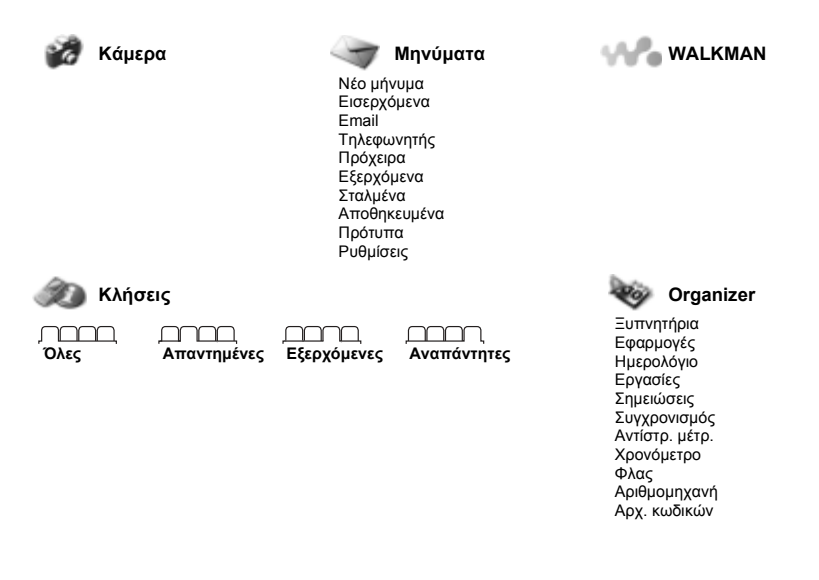

- \* Παρακαλούμε, σημειώστε ότι ορισμένα μενού εξαρτώνται από το λειτουργό του δικτύου, *το ίδιο το δίκτυο και τη συνδροµή.*
- **\*\*** *Το µενού εξαρτάται από την εφαρµογή επαφών που έχει οριστεί ως προεπιλεγµένη.*

# <span id="page-17-2"></span><span id="page-17-1"></span><span id="page-17-0"></span>**Πλήκτρα και πλοήγηση**

∆είτε, επίσης, % *6 [Πρόσθετες](#page-5-0) [πληροφορίες](#page-5-0)*.

#### **Οθόνη αναµονής, κύριο µενού και γραµµή κατάστασης**

Η *οθόνη αναµονής* εµφανίζεται όταν δεν πραγµατοποιείτε κλήση ή όταν δε χρησιµοποιείτε τα µενού. Εκεί µπορείτε να δείτε, για παράδειγµα, το όνοµα του λειτουργού του δικτύου σας, την ώρα και την ηµεροµηνία.

Από την κατάσταση αναµονής, πιέστε για να µπείτε στο κύριο µενού, όπου τα µενού εµφανίζονται ως εικονίδια. Ορισµένα υποµενού περιλαµβάνουν καρτέλες. Μεταβείτε σε µια καρτέλα χρησιµοποιώντας το πλήκτρο πλοήγησης και επιλέξτε µία από τις επιλογές.

Η γραµµή κατάστασης στο επάνω µέρος της οθόνης διαθέτει εικονίδια, τα οποία δίνουν πληροφορίες σχετικά µε το τηλέφωνο και τις δραστηριότητές του.

### **Πλήκτρα**

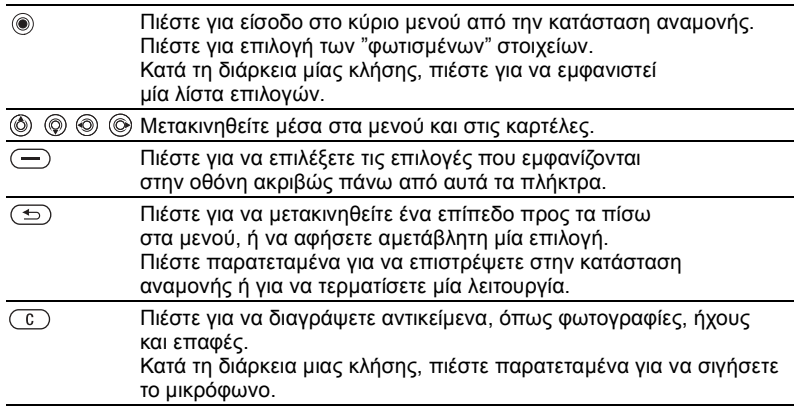

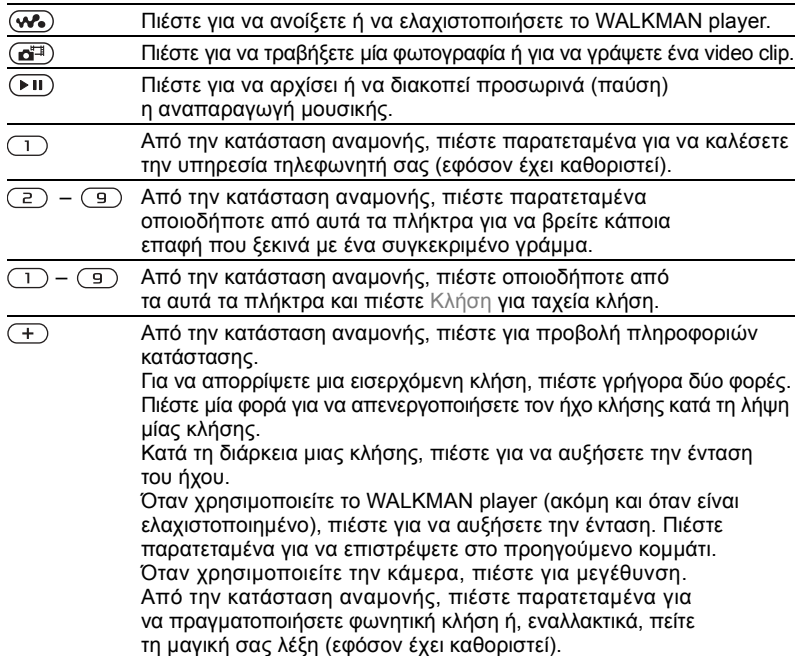

<span id="page-19-0"></span>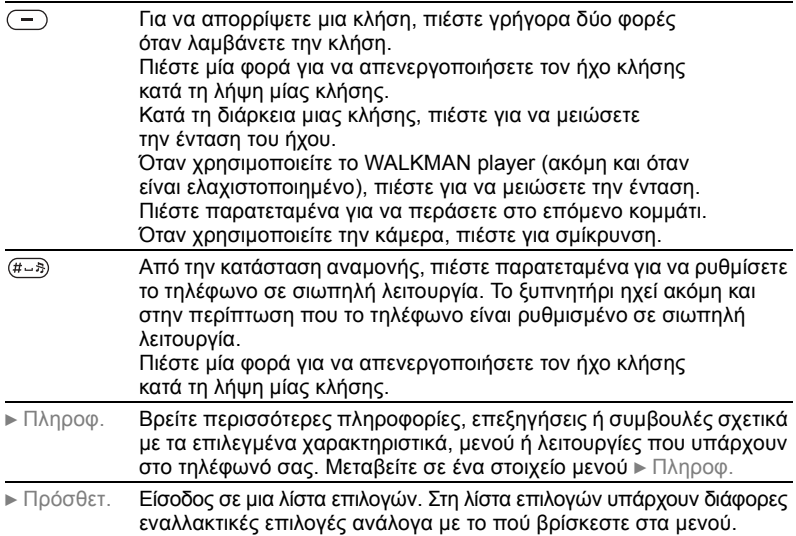

# <span id="page-20-0"></span>**Εισαγωγή γραµµάτων**

Υπάρχουν δύο τρόποι εισαγωγής γραµµάτων, για παράδειγµα, όταν γράφετε ένα µήνυµα ή όταν γράφετε ένα όνοµα στις επαφές:

- **Μέθοδος εισαγωγής κειμένου** µε πολλαπλή πίεση πλήκτρων Πιέζετε κάθε πλήκτρο όσες φορές χρειάζεται µέχρι να εµφανιστεί το γράµµα που θέλετε.
- <sup>•</sup> Μέθοδος Εισαγωγής T9™ Πιέζετε κάθε πλήκτρο µόνο µια φορά, ακόµα κι αν το γράµµα που θέλετε δεν είναι το πρώτο γράµµα στο συγκεκριµένο πλήκτρο.

#### <span id="page-20-3"></span>*Για να εισάγετε γράµµατα χρησιµοποιώντας τη Μέθοδο Εισαγωγής Τ9*™

- **1** Για να εισάγετε κείµενο, θα πρέπει να βρίσκεστε σε µια λειτουργία µενού όπου είναι δυνατή η εισαγωγή κειµένου, για παράδειγµα,  $\blacktriangleright$  Μηνύματα  $\blacktriangleright$  Νέο μήνυμα  $\blacktriangleright$  SMS.
- **2** Για παράδειγµα, εάν θέλετε να γράψετε τη λέξη "Jane",  $π$ ιέστε  $(5), (2), (6), (3)$ .
- <span id="page-20-2"></span>**3** Εάν η λέξη που εµφανίζεται στην οθόνη είναι αυτή που θέλετε, πιέστε για να την αποδεχτείτε και να προσθέσετε κενό διάστηµα. Για να αποδεχτείτε µία λέξη χωρίς να προσθέσετε κενό διάστηµα, πιέστε ... Εάν η λέξη που εµφανίζεται δεν είναι αυτή που θέλετε, πιέστε <sub>(</sub>) ή (δ) για να εµφανιστούν εναλλακτικές λέξεις. Αποδεχτείτε µια λέξη και προσθέστε κενό διάστημα πιέζοντας (*#--*\*).
- **4** Συνεχίστε µε τη σύνταξη του µηνύµατός σας. Για να εισάγετε τελεία ή άλλα σηµεία στίξης, πιέστε (1) και, στη συνέχεια, πιέστε επανειλημμένα  $\textcircled{\scriptsize{a}}$  ή  $\textcircled{\scriptsize{b}}$ . Αποδεχτείτε το σηµείο στίξης πιέζοντας (#-5).

# *Για να επιλέξετε άλλη µέθοδο γραφής*

Πριν, ή κατά τη διάρκεια της εισαγωγής γραµµάτων, πιέστε παρατεταµένα για να επιλέξετε άλλη µέθοδο γραφής.

# <span id="page-20-1"></span>**File manager**

Χρησιµοποιήστε το λογισµικό διαχείρισης αρχείων (File Manager) για να διαχειριστείτε αρχεία (για παράδειγµα φωτογραφίες, video clips και ήχους) που έχετε αποθηκεύσει στη µνήµη του τηλεφώνου ή στο Memory Stick Duo. Αντικείµενα όπως Εικόνες, Βίντεο, Ήχοι, Θέµατα, Παιχνίδια και Εφαρµογές αποθηκεύονται υπό τη µορφή αρχείων σε φακέλους. Όλα τα αρχεία που δεν µπορούν να αναγνωριστούν από το τηλέφωνο, αποθηκεύονται στο φάκελο Άλλος. Μπορείτε να δηµιουργήσετε τους δικούς σας υποφακέλους, µέσα σε κάποιους προεγκατεστηµένους φακέλους, όπου θα µπορείτε να µετακινείτε τα αποθηκευµένα αρχεία σας.

Όταν διαχειρίζεστε αρχεία, µπορείτε να επιλέγετε ορισµένα ή όλα τα αρχεία ταυτόχρονα. Μπορείτε να µετακινείτε και να αντιγράφετε αρχεία µεταξύ του Memory Stick Duo και του τηλεφώνου. Οι θέσεις όπου είναι αποθηκευµένα τα αρχεία, υποδηλώνονται µε αντίστοιχα εικονίδια.

Όλα τα αρχεία, εκτός από ορισµένα αρχεία που διαθέτουν προστασία πνευµατικών δικαιωµάτων, αποθηκεύονται αυτόµατα στο Memory Stick Duo. Εάν το Memory Stick Duo είναι πλήρες, τότε δεν µπορείτε να αποθηκεύσετε τίποτε παρά µόνο αφού διαγράψετε ή µετακινήσετε από αυτό µερικά αρχεία στη µνήµη τηλεφώνου. Εάν το Memory Stick Duo δεν έχει τοποθετηθεί στο τηλέφωνο, τα αρχεία θα αποθηκεύονται στο τηλέφωνο εφόσον επαρκεί η υπολειπόµενη µνήµη.

### *Για να χρησιµοποιήσετε ένα αρχείο από το File Manager*

- 1 **► Διαχείρ.αρχείων και "φωτίστε"** ένα αρχείο που περιέχεται στο φάκελο Εικόνες ή Ήχοι.
- 2 ► Πρόσθετ. ► Χρήση ως. Επιλέξτε τον τρόπο µε τον οποίο θα χρησιµοποιήσετε το αρχείο.

### *Για να µετακινήσετε ένα αρχείο σε ένα φάκελο*

- **1** } ∆ιαχείρ.αρχείων και ανοίξτε ένα φάκελο.
- **2** Πηγαίνετε σε ένα αρχείο, για παράδειγµα, σε µια φωτογραφία που θέλετε να μετακινήσετε ► Πρόσθετ. } ∆ιαχ. αρχείου
	- } Μετακ. > φάκελο.
- **3** Επιλέξτε το φάκελο στον οποίο θέλετε να µετακινήσετε το αρχείο ή επιλέξτε Νέος φάκελος και δώστε ένα όνομα στο φάκελο ► ΟΚ.

### *Για να δηµιουργήσετε έναν υποφάκελο*

- **1** } ∆ιαχείρ.αρχείων και ανοίξτε ένα φάκελο.
- 2 ► Πρόσθετ. ► Νέος φάκελος **και** εισάγετε ένα όνοµα για το φάκελο.
- **3** } ΟΚ για να αποθηκεύσετε το φάκελο.

#### *Για να επιλέξετε περισσότερα από ένα αρχεία*

- **1** } ∆ιαχείρ.αρχείων και επιλέξτε ένα αρχείο } Πρόσθετ. } Μαρκάρισµα } Μαρκάρ.πολλών.
- **2** Μετακινηθείτε και επιλέξτε περισσότερα αρχεία πιέζοντας Μαρκάρ. ή Ξεµαρκ.

#### <span id="page-22-0"></span>*Για να αντιγράψετε ένα αρχείο στο τηλέφωνο ή στο Memory Stick Duo*

- **1** Πηγαίνετε σε ένα αρχείο, για παράδειγµα, σε έναν ήχο που θέλετε να αντιγράψετε } Πρόσθετ. } ∆ιαχ. αρχείου.
- **2** Επιλέξτε Αντιγρ. στο τηλ. ή Αντιγρ. σε εξ.µν. Τώρα έχετε δύο αρχεία µε το ίδιο όνοµα, αλλά µε διαφορετικά εικονίδια µπροστά από το καθένα, τα οποία σας ενηµερώνουν πού βρίσκεται αποθηκευµένο κάθε αρχείο.

#### *Για να µετακινήσετε ή να αντιγράψετε αρχεία σε έναν υπολογιστή*

% *7 [Εγκατάσταση](#page-6-0), µεταφορά και [αναπαραγωγή](#page-6-0) µουσικής* και % *37 [Μεταφορά](#page-36-1) αρχείων µε χρήση του [καλωδίου](#page-36-1) USB*.

### *Για να διαγράψετε ένα αρχείο από το Memory Stick Duo*

Πηγαίνετε στο αρχείο που θέλετε να διαγράψετε από το Memory Stick Duo και πιέστε (C).

### <span id="page-22-1"></span>**∆ιαµόρφωση (φορµάρισµα) Memory Stick Duo**

Μπορείτε να διαµορφώσετε ένα Memory Stick Duo εάν θέλετε να διαγράψετε όλες τις πληροφορίες που περιέχονται σ' αυτό ή σε περίπτωση που αυτό έχει αλλοιωθεί.

#### *Για να διαµορφώσετε το Memory Stick Duo*

**▶ Διαχείρ.αρχείων και "φωτίστε" ένα** φάκελο } Πρόσθετ. } Φορµ. εξ. µνήµ.

## **Πληροφορίες αρχείων**

Ορισμένα αντικείμενα που "κατεβάζετε" ή λαµβάνετε χρησιµοποιώντας µία από τις µεθόδους µεταφοράς, µπορεί να διαθέτουν προστασία πνευµατικών δικαιωµάτων. Εάν ένα αρχείο προστατεύεται, ίσως να µην µπορέσετε να το αντιγράψετε ή να το στείλετε. Κάθε αρχείο µε προστασία DRM φέρει το σύµβολο του κλειδιού. Μπορείτε να εµφανίσετε πληροφορίες σχετικά µε το αρχείο "φωτίζοντάς" το ► Πρόσθετ. **▶ Πληροφορίες.** 

Κλήσεις

# <span id="page-23-0"></span>**Κλήσεις**

# **Πραγµατοποίηση κλήσεων**

Για να είστε σε θέση να λάβετε και να πραγµατοποιήσετε κλήσεις, πρέπει να έχετε ενεργοποιήσει το τηλέφωνό σας και να βρίσκεστε εντός της εµβέλειας κάποιου δικτύου.

# <span id="page-23-5"></span>*Για να πραγµατοποιήσετε µια κλήση*

- **1** Πληκτρολογήστε τον αριθµό τηλεφώνου (µαζί µε το διεθνή κωδικό χώρας και τον κωδικό περιοχής, εάν χρειάζεται).
- **2** } Κλήση για να πραγµατοποιήσετε την κλήση.
- **3** } Τερµατ. για να τερµατίσετε την κλήση.

### <span id="page-23-2"></span>*Για να αλλάξετε την ένταση του ακουστικού*

Πιέστε (+) ή (-) για να αυξήσετε ή να µειώσετε την ένταση του ακουστικού κατά τη διάρκεια µιας κλήσης.

### *Για να χρησιµοποιήσετε το ηχείο κατά τη διάρκεια µίας κλήσης*

- 1 **Πιέστε (ο) και επιλέξτε Ε**νερνοπ. µεγαφ. για να ενεργοποιήσετε το µεγάφωνο.
- **2** Πιέστε (ο) και επιλέξτε Απενεργ. µεγαφ. για να απενεργοποιήσετε το µεγάφωνο.

*Μην κρατάτε το τηλέφωνο κοντά στο αυτί σας όταν χρησιµοποιείτε το µεγάφωνο. Μπορεί να προκληθούν βλάβες στην ακοή σας.*

### <span id="page-23-6"></span>*Για να απενεργοποιήσετε το µικρόφωνο*

- 1 Πιέστε παρατεταμένα  $\binom{1}{k}$ .
- **2** Για να συνεχίσετε τη συνοµιλία, πιέστε παρατεταμένα ( $\widehat{c}$ ) ξανά.

# <span id="page-23-1"></span>**Λήψη κλήσεων**

# <span id="page-23-3"></span>*Για να απαντήσετε µια κλήση*

} Απάντησ.

# <span id="page-23-4"></span>*Για να απορρίψετε µια κλήση*

} Απασχολ ή πιέστε γρήγορα δύο φορές ένα από τα κουµπιά έντασης.

### *Για να ελέγξετε τις αναπάντητες κλήσεις σας*

- **1** Από την κατάσταση αναµονής **► Κλήσεις και πηγαίνετε στην** καρτέλα Αναπάντητες. Χρησιµοποιήστε τα πλήκτρα ή για να µετακινηθείτε µεταξύ των καρτελών.
- **2** Χρησιμοποιήστε το **(δ)** ή (δ) για να µεταβείτε σ' έναν αριθµό και ► Κλήση για να καλέσετε τον αριθµό.

# **Κλήσεις έκτακτης ανάγκης**

Το τηλέφωνό σας υποστηρίζει τους διεθνείς αριθµούς έκτακτης ανάγκης 112 και 911. Αυτό σηµαίνει ότι αυτοί οι αριθµοί µπορούν συνήθως να χρησιµοποιηθούν για την πραγµατοποίηση µίας κλήσης έκτακτης ανάγκης σε οποιαδήποτε χώρα, µε ή χωρίς την κάρτα SIM, µε την προϋπόθεση ότι βρίσκεστε εντός της εµβέλειας ενός δικτύου GSM.

*Σε ορισµένες χώρες, µπορεί να προωθείται η χρήση διαφορετικών αριθµών έκτακτης ανάγκης. Ως εκ τούτου, ο λειτουργός του δικτύου σας θα πρέπει να έχει αποθηκεύσει τοπικούς αριθµούς έκτακτης ανάγκης στην κάρτα SIM.*

### *Για να πραγµατοποιήσετε µία κλήση έκτακτης ανάγκης*

Πληκτρολογήστε, για παράδειγµα, 112 (το διεθνή αριθµό έκτακτης ανάγκης) } Κλήση.

#### *Για να εµφανίσετε τους αριθµούς έκτακτης ανάγκης που ισχύουν στην περιοχή σας*

- } Επαφές } Επιλογές } Ειδικοί αριθµοί
- } Αριθµοί SOS.

# <span id="page-24-1"></span><span id="page-24-0"></span>**Επαφές**

Μπορείτε να αποθηκεύσετε τις πληροφορίες επικοινωνίας σας στη µνήµη του τηλεφώνου µε τη µορφή επαφών ή στην κάρτα SIM ως ονόµατα και αριθµούς. Μπορείτε να επιλέξετε ποιες πληροφορίες επαφών - Επαφές τηλεφ. ή Επαφές SIM – θα εμφανίζονται ως προεπιλεγµένες.

Για χρήσιµες πληροφορίες και ρυθµίσεις } Επαφές } Επιλογές.

# **Προεπιλεγµένες επαφές**

Εάν επιλέξετε να χρησιµοποιούνται οι Επαφές τηλεφ. ως προεπιλεγµένες, τότε οι επαφές σας θα εµφανίζουν όλες τις πληροφορίες που βρίσκονται αποθηκευµένες στις Επαφές. Εάν επιλέξετε τις Επαφές SIM ως προεπιλεγµένες, τότε οι επαφές σας θα εµφανίζουν µόνο τα ονόµατα και τους αριθµούς που βρίσκονται αποθηκευµένοι στην κάρτα SIM.

### *Για να επιλέξετε τις προεπιλεγµένες επαφές*

- **1** } Επαφές } Επιλογές
	- } Προηγµένες } Προεπιλ. επαφές.
- **2** Επιλέξτε Επαφές τηλεφ. ή Επαφές SIM.

# Κλήσεις

### **Επαφές τηλεφώνου**

Οι Επαφές είναι ένα είδος βιβλίου διευθύνσεων, στο οποίο µπορείτε να αποθηκεύσετε ονόµατα, αριθµούς τηλεφώνου και διευθύνσεις email. Ακόµη, στις επαφές µπορείτε να προσθέσετε φωτογραφίες, ήχους κλήσης και προσωπικές πληροφορίες, όπως γενέθλια, email, διευθύνσεις Web και ταχυδροµικές διευθύνσεις.

Όταν προσθέτετε πληροφορίες σε µια επαφή, αυτές οι πληροφορίες οργανώνονται σε πέντε καρτέλες. Χρησιμοποιήστε τα (..., (6), (6) και @ για να μετακινηθείτε μεταξύ των καρτελών και των πεδίων πληροφοριών τους.

### *Για να προσθέσετε µία επαφή τηλεφώνου*

- 1 ► Επαφές ► Νέα επαφή ► Προσθήκ.
- **2** Πληκτρολογήστε απευθείας το όνοµα ή πιέστε Προσθήκ και πληκτρολογήστε το όνοµα } ΟΚ.
- **3** Πληκτρολογήστε απευθείας τον αριθµό ή πιέστε Προσθήκ και πληκτρολογήστε τον αριθµό } ΟΚ.
- **4** Επιλέξτε τον τύπο του αριθµού.
- **5** Μετακινηθείτε ανάµεσα στις καρτέλες και επιλέξτε πεδία για να πληκτρολογήσετε πρόσθετες πληροφορίες. Για να εισάγετε σύµβολα, για παράδειγµα το @ σε µία διεύθυνση email } Σύµβολα και επιλέξτε ένα σύμβολο ▶ Εισαγ.
- **6** Αφού εισάγετε τις πληροφορίες } Αποθήκ.

#### *Για να αποθηκεύσετε αυτόµατα ονόµατα και αριθµούς στην κάρτα SIM*

- 1 **► Επαφές Επιλογές Η Προηγμένες** } Αυτόµ.αποθ. > SIM.
- **2** Επιλέξτε Ενεργό.

#### *Για να προσθέσετε µια φωτογραφία ή έναν ήχο κλήσης σε µια επαφή τηλεφώνου*

- **1** } Επαφές και επιλέξτε την επαφή στην οποία θέλετε να προσθέσετε µια φωτογραφία ή έναν ήχο κλήσης } Πρόσθετ. } Επεξ. επαφής.
- **2** Χρησιμοποιήστε το (..., (...) και (@) για να μετακινηθείτε στην αντίστοιχη καρτέλα. } Εικόνα: ή Ήχος κλήσης: } Προσθήκ.
- **3** Επιλέξτε µια φωτογραφία ή έναν ήχο. ▶ Αποθήκ. για να αποθηκεύσετε την επαφή.

### <span id="page-26-2"></span>**Κλήση επαφών**

Μπορείτε να καλέσετε µία από τις επαφές σας ή έναν αριθµό της κάρτας σας SIM.

Εάν ως προεπιλεγµένο ευρετήριο έχουν οριστεί οι Επαφές τηλεφ., µπορείτε να επιλέξετε να πραγµατοποιείτε κλήσεις τόσο από τις επαφές όσο και από τους αριθµούς της κάρτας SIM.

Εάν ως προεπιλεγµένο ευρετήριο έχουν οριστεί οι Επαφές SIM, τότε µπορείτε να καλείτε µόνο τους αριθµούς της κάρτας SIM.

### *Για να καλέσετε µία επαφή τηλεφώνου*

- **1** } Επαφές. Πηγαίνετε στην επαφή, ή πληκτρολογήστε το πρώτο ή τα πρώτα γράµµατα της επαφής, που θέλετε να καλέσετε.
- **2** Όταν îφωτιστείî η επαφή, πιέστε ή για να επιλέξετε έναν αριθµό } Κλήση.

# <span id="page-26-0"></span>**Αποστολή επαφών**

Μπορείτε να στείλετε επαφές χρησιµοποιώντας µία από τις διαθέσιµες µεθόδους µεταφοράς. *Για να στείλετε µία επαφή*

<span id="page-26-1"></span>**▶ Επαφές και επιλέξτε μία επαφή ▶ Πρόσθετ. ▶ Αποστ. επαφής και** επιλέξτε µια µέθοδο µεταφοράς.

# <span id="page-26-4"></span>**Λίστα κλήσεων**

Οι αριθµοί τηλεφώνου των πρόσφατων κλήσεων αποθηκεύονται στη λίστα κλήσεων.

### <span id="page-26-3"></span>*Για να καλέσετε έναν αριθµό από τη λίστα κλήσεων*

- **1** } Κλήσεις από την κατάσταση αναµονής και επιλέξτε µια καρτέλα.
- **2** Χρησιµοποιήστε τα , , και © για να μεταβείτε στο όνοµα ή τον αριθµό που θέλετε να καλέσετε ► Κλήση.

### *Για να προσθέσετε έναν αριθµό από τη λίστα κλήσεων στις επαφές*

- **1** } Κλήσεις από την κατάσταση αναµονής και επιλέξτε µια καρτέλα.
- **2** Πηγαίνετε στον αριθµό που θέλετε να προσθέσετε ► Πρόσθετ. } Αποθ. αριθµού.
- 3 ► Νέα επαφή **για να δημιουργήσετε** µια νέα επαφή ή για να επιλέξετε µια υπάρχουσα επαφή στην οποία θα αποθηκεύσετε τον αριθµό.

# <span id="page-27-0"></span>**Μηνύµατα**

*Το τηλέφωνό σας υποστηρίζει διάφορες υπηρεσίες µηνυµάτων. Παρακαλούµε επικοινωνήστε µε τον παροχέα υπηρεσιών σας για πληροφορίες σχετικά µε τις υπηρεσίες που µπορείτε να χρησιµοποιήσετε, ή για πρόσθετες πληροφορίες, επισκεφθείτε την ιστοσελίδα [www.SonyEricsson.com/support.](http://www.sonyericsson.com/support)*

# <span id="page-27-2"></span>**Μηνύµατα mutlimedia (MMS)**

Τα MMS µπορεί να περιέχουν κείµενο, φωτογραφίες, video clips, φωτογραφίες που έχετε βγάλει µε την κάµερα, ηχογραφήσεις και επαγγελµατικές κάρτες. Μπορείτε να στείλετε MMS σε κινητά τηλέφωνα ή σε διευθύνσεις email.

### **Πριν ξεκινήσετε**

Πρέπει να έχετε µια συνδροµή η οποία υποστηρίζει MMS ενώ και η συσκευή του παραλήπτη του MMS θα πρέπει να υποστηρίζει την υπηρεσία MMS.

Πριν στείλετε ένα MMS, βεβαιωθείτε ότι:

- **1** Έχει οριστεί η διεύθυνση του διακοµιστή (server) µηνυµάτων σας } Μηνύµατα } Ρυθµίσεις } MMS } ∆ιακοµ. µηνυµάτ.
- **2** Έχετε εισάγει στο τηλέφωνο τις σωστές ρυθµίσεις } Μηνύµατα } Ρυθµίσεις } MMS } Προφίλ Internet. Εάν δεν υπάρχει προφίλ Internet, µπορείτε να λάβετε αυτόµατα όλες τις ρυθµίσεις που χρειάζεστε µε ένα µήνυµα, από το λειτουργό του δικτύου σας ή από την ιστοσελίδα *[www.SonyEricsson.com/support](http://www.sonyericsson.com/support)*.

<span id="page-27-1"></span>**∆ηµιουργία και αποστολή MMS**

Όταν συνθέτετε ένα MMS, µπορείτε να επιλέξετε διάφορα αντικείµενα όπως: Εικόνα, Γραπτό µήνυµα, Ήχος, Βίντεο, Φων. σηµείωση και Υπογραφή. Ακόμη, μπορείτε να επιλέξετε Χρήση κάµερας για να βγάλετε µια νέα φωτογραφία ή για να γράψετε ένα νέο video clip.

# *Για να δηµιουργήσετε και να στείλετε ένα MMS*

- **1** } Μηνύµατα } Νέο µήνυµα } MMS } Προσθήκ για να εµφανιστεί µια λίστα αντικειµένων που µπορείτε να προσθέσετε στο µήνυµά σας. Επιλέξτε ένα αντικείµενο.
- 2 **► Προσθήκ για να προσθέσετε** και άλλα αντικείµενα στο µήνυµα. Μπορείτε να εµφανίσετε και να επιλέξετε διάφορες επιλογές προκειµένου να εµπλουτίσετε το µήνυµα, îφωτίζονταςî αντικείµενα που περιέχονται στο µήνυµα και πιέζοντας το αριστερό πλήκτρο επιλογής.
- **3** Όταν τελειώσετε τη σύνθεση του μηνύματός σας ► Πρόσθετ.  $\blacktriangleright$  Αποστολ.
- **4** } Αριθµ. τηλεφών. και εισάγετε τον αριθµό τηλεφώνου του παραλήπτη ή } Αναζ. σε Επαφές για να ανακτήσετε έναν αριθµό ή µια οµάδα από το Επαφές. Για να πληκτρολονήσετε μια διεύθυνση email } ∆ιεύθυνση email. Μια λίστα δείχνει τους 10 πιο πρόσφατους παραλήπτες. Μπορείτε να επιλέξετε έναν παραλήπτη και από αυτή **τη λίστα. ►** Αποστολ.

# *Για να πραγµατοποιήσετε µια κλήση ενώ δηµιουργείτε ένα MMS*

- **1** Ενώ συνθέτετε το µήνυµά σας } Πρόσθετ.
- **2** ► Κλήση **και εισάνετε ή ανακτήστε** έναν αριθμό τηλεφώνου ► Κλήση. Επιστρέφετε στο µήνυµα.
- **3** Για να τερµατίσετε την κλήση } Πρόσθετ. } Τερµατ.

### <span id="page-28-1"></span>*Για να αποθηκεύσετε τα αντικείµενα που περιέχονται σε ένα MMS*

<span id="page-28-0"></span>Όταν έχετε δει ένα MMS } Πρόσθετ. } Αποθ. αντικειµ. και επιλέξτε ένα αντικείµενο από τη λίστα που εµφανίζεται.

# <span id="page-28-3"></span><span id="page-28-2"></span>**Γραπτά µηνύµατα (SMS)**

Τα γραπτά µηνύµατα µπορεί να περιέχουν απλές εικόνες, κινούµενα σχέδια, µελωδίες και ηχητικά εφέ.

*Εάν στείλετε γραπτά µηνύµατα σε µία οµάδα, χρεώνεστε για κάθε ένα µέλος που περιλαµβάνεται στην οµάδα.*

### **Πριν ξεκινήσετε**

Πρώτα απ' όλα, βεβαιωθείτε ότι έχει οριστεί ο αριθµός του κέντρου υπηρεσιών σας. Ο αριθµός αυτός παρέχεται από τον παροχέα υπηρεσιών σας και συνήθως βρίσκεται αποθηκευµένος στην κάρτα SIM.

#### *Για να ορίσετε τον αριθµό του κέντρου υπηρεσιών*

- **1** } Μηνύµατα } Ρυθµίσεις } SMS **► Κέντρ. υπηρεσ. Εάν ο αριθμός** του κέντρου υπηρεσιών είναι αποθηκευµένος στην κάρτα SIM, εµφανίζεται στη λίστα.
- **2** Εάν δεν υπάρχει αριθµός στη λίστα **▶ Προσθήκ και εισάνετε τον αριθμό.** μαζί με το διεθνές πρόθεμα "+" και τον κωδικό χώρας ▶ Αποθήκ.

### **Αποστολή γραπτών µηνυµάτων**

Για πληροφορίες σχετικά µε την εισαγωγή γραµµάτων,  $\bigoplus$  **21 [Εισαγωγή](#page-20-0) γραμμάτων.** 

*Ορισµένοι χαρακτήρες που αφορούν συγκεκριµένες γλώσσες χρησιµοποιούν περισσότερο χώρο. Για ορισµένες γλώσσες, µπορείτε να απενεργοποιήσετε την επιλογή* Εθνικοί χαρακτ. *για εξοικονόµηση χώρου.* 

#### *Για να γράψετε και να στείλετε ένα γραπτό µήνυµα*

- **1** } Μηνύµατα } Νέο µήνυµα } SMS.
- 2 **Γράψτε το μήνυμά σας ► Συνέχ.** Εάν θέλετε να αποθηκεύσετε το µήνυµα για αργότερα, πιέστε  $\circ$  =  $\circ$  Nαι νια να το αποθηκεύσετε στα Πρόχειρα.

**3** } Αριθµ. τηλεφών. και πληκτρολογήστε τον αριθµό τηλεφώνου του παραλήπτη ή χρησιµοποιήστε την επιλογή **▶ Αναζ. σε Επαφές για** να ανακτήσετε έναν αριθµό ή µια οµάδα από τις Επαφές. Για να πληκτρολογήσετε µια διεύθυνση email } ∆ιεύθυνση email. Μια λίστα, κάτω από τις επιλογές αποστολής, δείχνει τους πιο πρόσφατους παραλήπτες. Μπορείτε να επιλέξετε έναν παραλήπτη και από αυτή τη λίστα. } Αποστ.

*Για να στείλετε ένα µήνυµα σε µία διεύθυνση email, θα πρέπει να έχετε ρυθµίσει έναν αριθµό πύλης email,*  } Μηνύµατα } Ρυθµίσεις } SMS } Πύλη Email*. Ο αριθµός αυτός*

*παρέχεται από τον παροχέα υπηρεσιών.*

#### <span id="page-29-0"></span>*Για να εισάγετε ένα αντικείµενο σε ένα γραπτό µήνυµα*

- **1** Ενώ γράφετε το µήνυµά σας } Πρόσθετ. } Προσθ.αντικειµ.
- **2** Επιλέξτε έναν τύπο αντικειµένου και, στη συνέχεια, επιλέξτε ένα αντικείµενο.

# Λειτουργίες απεικόνισης

# <span id="page-30-0"></span>**Λειτουργίες απεικόνισης**

# <span id="page-30-1"></span>**Κάµερα και εγγραφέας video**

Μπορείτε να βγάζετε φωτογραφίες, να γράφετε video clips, να τα αποθηκεύετε, να τα προβάλετε και να τα στέλνετε ως επισυνάψεις σε email ή µε MMS µέσω της υπηρεσίας µηνυµάτων multimedia (MMS).

% *12 Κάµ[ερα](#page-11-0)*.

*Εάν επιχειρήσετε να πραγµατοποιήσετε εγγραφή µιας έντονα φωτεινής πηγής, όπως είναι το άµεσο φως του ήλιου ή µια λάµπα, η οθόνη µπορεί να îµαυρίσειî ή η φωτογραφία µπορεί να εµφανίζεται παραµορφωµένη.*

### <span id="page-30-2"></span>**Επιλογές κάµερας και εγγραφέα video**

Όταν η κάµερα ή ο εγγραφέας video είναι ενερνοποιημένος ▶ Ρυθμίσεις για να εµφανιστούν πρόσθετες επιλογές:

- $\cdot$  Μετάβ. σε βιντεοκάμ.  $-$  για να γράψετε ένα video clip αντί να βγάλετε µια φωτογραφία.
- $\cdot$  Φωτονραφική μηχανή νια να βγάλετε µια φωτογραφία αντί να γράψετε ένα video clip.
- **·** Τρόπος λήψης (κάμερα) επιλέξτε

µία από τις επιλογές Κανονική για φωτογραφίες χωρίς πλαίσιο, Πανοραµική για συνδυασµό πολλών φωτογραφιών σε µια ευρεία (wide) φωτογραφία, Πλαίσια για προσθήκη ενός πλαισίου στη φωτογραφία σας και Γρήγορη λήψη για λήψη τεσσάρων φωτογραφιών µε γρήγορη διαδοχική σειρά.

- **·** Τρόπος λήψης (video) επιλέξτε Υψηλή ποιότ. video ή Για MMS εάν θέλετε να στείλετε το video clip σας µε MMS.
- · Μέγεθος εικόνας επιλέξτε ένα από τα µεγέθη εικόνας 1632x1224, 640x480 και 160x120.
- **· Μένεθος βίντεο επιλέξτε μία από** τις επιλογές Μεγάλο 176x144 και Μικρό 128x96.
- $\bullet$  Ενεργοπ. κοντ. λήψης  $-$  για να ενεργοποιήσετε τη ρύθµιση κοντινής λήψης.
- $\bullet$  Ενεργοπ. νυχτ. λήψης  $\bullet$  για να βελτιώσετε την ποιότητα των φωτογραφιών ή των video σε συνθήκες χαµηλού φωτισµού, χρησιµοποιώντας µεγαλύτερη διάρκεια έκθεσης.
- $\bullet$  Ενεργοπ. φωτισμού νια να βελτιώσετε τις συνθήκες φωτισµού.

# Λειτουργίες απεικόνισης

- Ενεργοπ. χρονοδιακ. η λήψη της φωτογραφίας πραγµατοποιείται λίγα δευτερόλεπτα αφότου πιέσετε το κουµπί κάµερας.
- **ΕΦέ επιλέξτε διάφορα εφέ για** τη φωτογραφία ή το video σας.
- Ισορροπία λευκού προσαρμόστε τα χρώµατα των φωτογραφιών ή των video στις συνθήκες φωτισµού.
- Ποιότητα εικόνας επιλέξτε μία από τις επιλογές Κανονική και Υψηλή για την ποιότητα εικόνας.
- **·** Ενεργοπ. ώρας & ημερ προσθέστε ώρα και ηµεροµηνία στη φωτογραφία σας.
- · Μηδεν. αρ. αρχ. μηδενίστε το µετρητή αριθµού αρχείων.
- <span id="page-31-0"></span>• Αποθήκευση σε - επιλέξτε Memory Stick ή Μνήμη τηλεφώνου για την αποθήκευση µιας φωτογραφίας ή ενός video.

# <span id="page-31-1"></span>**Μεταφορά φωτογραφιών στον υπολογιστή σας**

Χρησιµοποιώντας το καλώδιο USB, µπορείτε µε τη µέθοδο îσυρσίµατος και απόθεσηςî (drag-and-drop) να µεταφέρετε φωτογραφίες που έχετε βγάλει µε την κάµερα σε έναν υπολογιστή µε λειτουργικό σύστηµα Windows<sup>®</sup> 2000, Windows ME, Windows XP και Mac OS X.

#### *Για να µεταφέρετε φωτογραφίες σε έναν υπολογιστή*

- **1** Βεβαιωθείτε ότι έχετε εγκαταστήσει τα προγράµµατα οδήγησης (drivers) USB, % *7 [Για](#page-6-1) να [εγκαταστήσετε](#page-6-1) τα προγράµµατα οδήγησης [\(drivers\) USB](#page-6-1)*.
- **2** Με τον υπολογιστή και το τηλέφωνο συνδεδεµένα και ενεργοποιηµένα, ανοίξτε την Εξερεύνηση των Windows [Windows Explorer] και πηγαίνετε στο *Αφαιρούµενος δίσκος [Removable Disk] (µονάδα δίσκου:)\DCIM* (εφόσον έχετε αποθηκεύσει τις φωτογραφίες κάµερας στο Memory Stick Duo).
- **3** Μετακινήστε ή αντιγράψτε τα αρχεία φωτογραφιών κάµερας, ή µεταφέρετέ τα µε îσύρσιµο και απόθεσηî (drag-and-drop), στον επιθυµητό φάκελο του υπολογιστή σας.

Για επιπλέον βελτίωση και οργάνωση των φωτογραφιών κάµερας στον υπολογιστή σας, εγκαταστήστε το Adobe® Photoshop® Album Starter Edition, το οποίο περιέχεται στο CD που συνοδεύει το τηλέφωνό σας.

# <span id="page-32-1"></span>**Φωτογραφίες**

Το τηλέφωνό σας διαθέτει ένα πλήθος φωτογραφιών και κινούµενων σχεδίων. Μπορείτε:

- **Να ορίσετε μια φωτονραφία** ως wallpaper και ως screensaver.
- **·** Να αντιστοιχήσετε μια φωτογραφία σε µια επαφή.
- ï Να ανταλλάξετε φωτογραφίες χρησιµοποιώντας µία από τις διαθέσιµες µεθόδους µεταφοράς.

### *Για να εµφανίσετε τις φωτογραφίες σας*

- 1 ► Διαχείρ.αρχείων ► Εικόνες.
- **2** Οι φωτογραφίες εµφανίζονται σε προβολή µικρογραφίας. Για προβολή σε πλήρες µέγεθος } Προβολή.

### *Για να χρησιµοποιήσετε µία φωτογραφία*

- **1** } ∆ιαχείρ.αρχείων } Εικόνες και µεταβείτε στη φωτογραφία που θέλετε να χρησιµοποιήσετε } Πρόσθετ. } Χρήση ως.
- **2** Επιλέξτε τον τρόπο µε τον οποίο θα χρησιµοποιήσετε τη φωτογραφία.

#### <span id="page-32-0"></span>*Για να στείλετε µία φωτογραφία* } ∆ιαχείρ.αρχείων } Εικόνες και πηγαίνετε στη φωτογραφία που θέλετε. ► Πρόσθετ. ► Αποστολή και επιλέξτε µια µέθοδο µεταφοράς.

*Όλα τα τηλέφωνα που υποστηρίζουν φωτογραφίες, µπορούν να λαµβάνουν φωτογραφίες σε µέγεθος 160x120. Ορισµένα τηλέφωνα που υποστηρίζουν φωτογραφίες δεν µπορούν να λάβουν φωτογραφίες σε µέγεθος µεγαλύτερο από 160x120. Το καλύτερο µέγεθος εικόνας για προβολή σε ηλεκτρονικό υπολογιστή είναι 1632x1224.*

# <span id="page-33-0"></span>**Ψυχαγωγία**

# **Ραδιόφωνο**

Το τηλέφωνό σας διαθέτει ένα ραδιόφωνο FM µε λειτουργία RDS. Για να χρησιµοποιήσετε το ραδιόφωνο, πρέπει να συνδέσετε το handsfree στο τηλέφωνό σας, καθώς το handsfree λειτουργεί ως κεραία. Το ραδιόφωνο µπορεί να χρησιµοποιηθεί και ως ήχος ξυπνητηριού.

*Για να χρησιµοποιήσετε το ραδιόφωνο, θα πρέπει να ενεργοποιήσετε το τηλέφωνό σας. Μην ενεργοποιείτε το τηλέφωνό σας σε περιοχές όπου απαγορεύεται η χρήση των κινητών τηλεφώνων,* % *39 Γενικές [Οδηγίες](#page-38-1) για Ασφαλή και [Αποτελεσ](#page-38-1)µατική Χρήση.*

### *Για να ακούσετε ραδιόφωνο*

Συνδέστε το handsfree στο τηλέφωνό σας } Ραδιόφωνο.

Για να ελαχιστοποιήσετε το ραδιόφωνο, να επιστρέψετε στην κατάσταση αναµονής και να χρησιµοποιήσετε άλλες λειτουργίες ενώ το ραδιόφωνο εξακολουθεί να λειτουργεί, πιέστε (b).

## **Χειρισµός ραδιοφώνου**

- **▶ Αναζήτ. ή πιέστε παρατεταμένα** ή για να βρείτε τον επόµενο σταθµό της συγκεκριµένης ζώνης συχνοτήτων.
- Πιέστε ⊚ή ⊚ για να μετακινηθείτε κατά 0,1 MHz στη ζώνη των FM.
- Πιέστε (δ) ή (⊚) για να μεταβείτε στον επόµενο προρυθµισµένο σταθµό.

### **Αποθήκευση ραδιοφωνικών σταθµών**

Μπορείτε να αποθηκεύσετε µέχρι και 20 αγαπηµένους σας ραδιοφωνικούς σταθµούς.

*Για γρήγορη αποθήκευση σταθµών στις θέσεις 1 έως 10, πιέστε παρατεταµένα 0 ñ 9, (όπου το 0 αντιστοιχεί στη θέση 10). Για να επιλέξετε ένα σταθµό που έχετε αποθηκεύσει στις θέσεις 1 έως 10, πιέστε ένα από τα πλήκτρα* 0 – 9.

### *Για να αποθηκεύσετε έναν ραδιοφωνικό σταθµό*

} Ραδιόφωνο } Πρόσθετ. } Αποθήκ. επιλέξτε µια θέση } Εισαγ. Ο σταθµός αποθηκεύεται σε µια λίστα.

## **Επιλογές ραδιοφώνου**

} Πρόσθετ. για να εµφανιστούν οι ακόλουθες επιλογές:

- **· Απενεργοποίηση απενερνοποίηση** του ραδιοφώνου.
- **·** Αποθήκ. αποθήκευση της τρέχουσας συχνότητας σε µια λίστα σταθµών.
- $\cdot$  Σταθμοί επιλογή, μετονομασία, αντικατάσταση ή διαγραφή αποθηκευµένων σταθµών ή ορισµός ενός σταθµού ως προτιµώµενος ήχος ξυπνητηριού.
- $\cdot$  Eνερ. μεναφών.  $-$  ακρόαση από το µεγάφωνο.
- $\cdot$  Αυτόμ. αποθήκ.  $\sim$  αυτόματη αναζήτηση και αποθήκευση σταθµών σε µια λίστα σταθµών. Οι ήδη αποθηκευµένοι σταθµοί αντικαθίστανται.
- **·** Ορισ. συχνότητ. χειροκίνητη εισαγωγή µιας συχνότητας. Οι αριθµοί που πληκτρολογείτε, προσαρµόζονται αυτόµατα στις ισχύουσες συχνότητες. Πιέστε για να µεταβείτε απευθείας στην επιλογή Ορισ. συχνότητ.
- **· RDS επιλογές για ενεργοποίηση** ή απενεργοποίηση της εναλλακτικής συχνότητας (AF) και για εµφάνιση ή απόκρυψη πληροφοριών για το σταθµό.
- **·** Μονοφωνικό ενεργοποίηση µονοφωνικού ήχου.

# <span id="page-34-0"></span>**PlayNow™**

*Αυτή η λειτουργία εξαρτάται από το δίκτυο ή από το λειτουργό του δικτύου. Παρακαλούµε, επικοινωνήστε µε το λειτουργό του δικτύου σας για πληροφορίες σχετικά µε τη συνδροµή*  $$ 

Με την υπηρεσία PlayNowô, µπορείτε πρώτα να ακούσετε µουσικούς τόνους και, στη συνέχεια, να αποφασίσετε εάν θα τους ανοράσετε και "κατεβάσετε" στο τηλέφωνό σας.

# **Πριν ξεκινήσετε**

Πρώτα απ' όλα, βεβαιωθείτε ότι:

- Έχετε μία τηλεφωνική συνδρομή η οποία υποστηρίζει µετάδοση δεδοµένων GPRS.
- ï Έχετε εισάγει τις σωστές ρυθµίσεις WAP στο τηλέφωνό σας,
	- $\rightarrow$  13 Λήψη ρυθμ[ίσεων](#page-12-0).

# Ψυχαγωγία

- ï Επιπλέον, µπορεί να χρειαστεί να εγγραφείτε ως χρήστης WAP στον παροχέα υπηρεσιών ή στο λειτουργό του δικτύου σας.
- ï Υπάρχει ελεύθερος χώρος στη µνήµη του τηλεφώνου σας.

#### **Λήψη ενός µουσικού τόνου από τη λίστα PlayNowô**

Η συνολική τιµή για τη λήψη είναι η τιµή που εµφανίζεται στην οθόνη όταν επιλέγετε να îκατεβάσετεî και να αποθηκεύσετε ένα µουσικό τόνο. Αφού αγοράσετε το µουσικό τόνο, ο τηλεφωνικός σας λογαριασµός ή η κάρτα προ-πληρωµένου χρόνου σας χρεώνεται από το λειτουργό του δικτύου σας.

### *Για να ακούσετε ένα µουσικό τόνο*

**▶ PlayNow™ και επιλέξτε το μουσικό** τόνο που θέλετε να ακούσετε.

#### *Για να îκατεβάσετεî ένα µουσικό τόνο*

**1** Όταν έχετε ακούσει ένα µουσικό τόνο και θέλετε να τον "κατεβάσετε". κατ' αρχήν επαληθεύστε τα παραπάνω στοιχεία αγοράς και, κατόπιν, διαβάστε τους όρους και τις προϋποθέσεις που παρέχονται στο κιτ του τηλεφώνου. Αποδεχόµενος την αγορά του τόνου στο τηλέφωνό σας,

εξυπακούεται ότι αποδέχεστε και αυτές τις προϋποθέσεις.

- 2 **► Ναι για να "κατεβάσετε"** ένα µουσικό τόνο. Ο µουσικός τόνος αποθηκεύεται αυτόµατα στο υποµενού ∆ιαχείρ.αρχείων } Ήχοι.
- *Η υπηρεσία µπορεί να µην είναι πάντοτε διαθέσιµη σε όλες τις χώρες ή όταν χρησιµοποιείτε διαφορετικό δίκτυο από αυτό του λειτουργού του οικείου σας δικτύου ñ στην περίπτωση αυτή, θα ειδοποιηθείτε σχετικά µε ένα µήνυµα το οποίο θα εµφανιστεί στην οθόνη του τηλεφώνου σας όταν επιλέξετε το εικονίδιο PlayNow™.*

# <span id="page-35-0"></span>**Ήχοι κλήσης και µελωδίες**

Μπορείτε να ανταλλάξετε µελωδίες χρησιµοποιώντας µία από τις διαθέσιµες µεθόδους µεταφοράς.

*∆εν επιτρέπεται η ανταλλαγή υλικού, το οποίο προστατεύεται από τη νοµοθεσία περί πνευµατικών δικαιωµάτων. Κάθε αρχείο µε προστασία DRM φέρει το σύµβολο του κλειδιού.*

### *Για να επιλέξετε έναν ήχο κλήσης*

- } Ρυθµίσεις } καρτέλα Ήχοι & ειδοπ/σεις
- } Ήχος κλήσης.

# <span id="page-36-2"></span>*Για να ενεργοποιήσετε ή να απενεργοποιήσετε τον ήχο κλήσης*

Πιέστε παρατεταμένα ( == 5) από την κατάσταση αναµονής. Όλα τα ηχητικά σήµατα, εκτός του ξυπνητηριού, ενεργοποιούνται ή απενεργοποιούνται αντίστοιχα.

### <span id="page-36-3"></span>*Για να ρυθµίσετε την ένταση του ήχου κλήσης*

- 1 ► Ρυθμίσεις ► **καρτέλα** Ήχοι & ειδοπ/σεις ► Ένταση ήχ. κλήσ. και πιέστε ή για να µειώσετε ή να αυξήσετε την ένταση.
- **2** } Αποθήκ. για να αποθηκεύσετε τη ρύθµιση.

# <span id="page-36-4"></span>*Για να ρυθµίσετε τη δόνηση*

**▶ Ρυθμίσεις ▶ καρτέλα** Ήχοι & ειδοπ/σεις ▶ Δόνηση και επιλέξτε τη ρύθµιση που θέλετε.

### **Επιλογές ήχων και ειδοποιήσεων**

Από τις Ρυθµίσεις } καρτέλα Ήχοι & ειδοπ/σεις, **μπορείτε** να κάνετε τις παρακάτω ρυθµίσεις:

- Ειδοπ. μηνυμάτ. **− επιλέξτε** πώς θέλετε να ειδοποιείστε για εισερχόµενα µηνύµατα.
- Ήχος πλήκτρων επιλέξτε τί ήχο θέλετε να παράγουν τα πλήκτρα όταν τα πιέζετε.

# <span id="page-36-0"></span>**Σύνδεση**

# <span id="page-36-5"></span><span id="page-36-1"></span>**Μεταφορά αρχείων µε χρήση του καλωδίου USB**

Όταν συνδέετε το τηλέφωνό σας µε έναν υπολογιστή χρησιµοποιώντας το καλώδιο USB, το Memory Stick Duo του τηλεφώνου εµφανίζεται ως µονάδα δίσκου του υπολογιστή. Μπορείτε να εγκαταστήσετε τα προγράµµατα οδήγησης (drivers) του καλωδίου USB από το CD που συνοδεύει το τηλέφωνό σας, % *7 [Για](#page-6-1) να [εγκαταστήσετε](#page-6-1) τα προγράµµατα οδήγησης [\(drivers\) USB](#page-6-1)*.

*Βεβαιωθείτε ότι χρησιµοποιείτε µόνο το καλώδιο USB που παρέχεται µαζί µε το τηλέφωνό σας και ότι έχετε συνδέσει το καλώδιο USB απευθείας στον υπολογιστή σας.*

Μπορείτε να χρησιµοποιήσετε τη λειτουργία îdrag-and-dropî (σύρσιµο και απόθεση) στον υπολογιστή σας για:

- ï Μεταφορά αρχείων µεταξύ του τηλεφώνου και του υπολογιστή.
- **· Μετακίνηση, διαγραφή και οργάνωση** των αρχείων που υπάρχουν στο Memory Stick Duo.

# Σύνδεση

Τα αρχεία πρέπει να αποθηκεύονται σε συγκεκριµένους φακέλους στο Memory Stick Duo:

- ï Οι φωτογραφίες πρέπει να αποθηκεύονται στο φάκελο \MSSEMC\Media files\image\
- ï Η µουσική πρέπει να αποθηκεύεται στο φάκελο \MSSEMC\Media files\audio ή να αντιγράφεται µε χρήση του Disc2Phone,  $\Rightarrow$  7 *WALKMAN*™ player.
- ï Οι εφαρµογές Java και τα παιχνίδια πρέπει να αποθηκεύονται στο φάκελο \MSSEMC\Media files\other\
- ï Οι φωτογραφίες που βγάζετε µε την κάµερα αποθηκεύονται στο φάκελο \DCIM\ folder.

*Για να είστε σε θέση να χρησιµοποιήσετε αυτή τη λειτουργία, ο υπολογιστής σας θα πρέπει να διαθέτει ένα από τα ακόλουθα λειτουργικά συστήµατα: WindowsÆ 2000, Windows ME, Windows XP και Mac OS X.*

# <span id="page-37-0"></span>**Υπηρεσία ενηµέρωσης**

Με την υπηρεσία ενηµέρωσης της Sony Ericsson µπορείτε να ενηµερώνετε το τηλέφωνό σας µε τις πιο πρόσφατες εκδόσεις λογισµικού. Όταν είναι διαθέσιµη µία νέα έκδοση λογισµικού, µπορείτε να την îκατεβάσετεî και να την εγκαταστήσετε χρησιµοποιώντας το παρεχόµενο καλώδιο USB και έναν υπολογιστή µε σύνδεση στο Internet.

### *Ενηµέρωση λογισµικού τηλεφώνου*

- **1** Επισκεφθείτε την ιστοσελίδα *[www.SonyEricsson.com/support](http://www.sonyericsson.com/support)*.
- **2** Επιλέξτε µια γεωγραφική περιοχή και μια γώρα.
- **3** Πληκτρολογήστε το όνοµα του προϊόντος.
- **4** Επιλέξτε îΥπηρεσία Ενηµέρωσης της Sony Ericsson" και ακολουθήστε τις οδηγίες που εµφανίζονται.

# <span id="page-38-0"></span>**Σηµαντικές πληροφορίες**

### **Ιστοσελίδα Καταναλωτών της Sony Ericsson**

Στην ιστοσελίδα *[www.SonyEricsson.com](http://www.sonyericsson.com)* υπάρχει ένα τµήµα υποστήριξης, στο οποίο βοηθήµατα και χρήσιµες συµβουλές βρίσκονται µόνο σε απόσταση µερικών κλικ. Εδώ θα βρείτε τις τελευταίες αναβαθµίσεις λογισµικού για τον υπολογιστή και συµβουλές γύρω από την αποτελεσµατικότερη χρήση του προϊόντος σας.

# <span id="page-38-2"></span><span id="page-38-1"></span>**Γενικές Οδηγίες για Ασφαλή και Αποτελεσµατική Χρήση**

Παρακαλούµε, διαβάστε αυτές τις πληροφορίες πριν χρησιµοποιήσετε το κινητό σας τηλέφωνο.

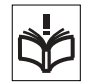

# **Συστάσεις**

- Προσέχετε πάντοτε το προϊόν σας και διατηρείτε το σε καθαρά και χωρίς σκόνη µέρη.
- ï Μην εκθέτετε το προϊόν σας σε υγρά ή υγρασία.

• Μην εκθέτετε το προϊόν σας σε υπερβολικά υψηλές ή χαµηλές θερµοκρασίες.

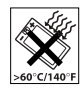

- Μην εκθέτετε το προϊόν σας σε ακάλυπτες φλόγες ή αναµµένα τσιγάρα.
- ï Μην αφήνετε να πέσει, µην πετάξετε και µην επιχειρήσετε να λυγίσετε το προϊόν σας.
- Μη βάψετε το προϊόν σας.
- Μη χρησιμοποιείτε το προϊόν σας κοντά σε ιατρικό εξοπλισµό χωρίς άδεια.
- Μη χρησιμοποιείτε το προϊόν σας μέσα ή κοντά σε αεροσκάφη, ή σε περιοχή όπου υπάρχει σήµανση για υποχρεωτική απενεργοποίηση ποµποδεκτών.
- Μη χρησιμοποιείτε το προϊόν σας σε χώρους µε πιθανά εκρηκτική ατµόσφαιρα.

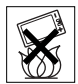

• Μην τοποθετείτε το προϊόν σας και µην εγκαθιστάτε ασύρµατες

συσκευές στους χώρους πάνω από τους αερόσακους του αυτοκινήτου σας.

• Μην επιχειρήσετε να αποσυναρµολογήσετε το προϊόν σας. Το σέρβις θα πρέπει να εκτελείται µόνο από εξουσιοδοτημένο προσωπικό της Sony Ericsson.

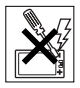

# **Κεραία**

Χρησιµοποιείτε µόνο κεραίες, οι οποίες είναι ειδικά σχεδιασµένες από τη Sony Ericsson για το κινητό τηλέφωνό σας. Η χρήση µη εγκεκριµένων ή τροποποιηµένων κεραιών µπορεί να καταστρέψει το κινητό σας τηλέφωνο και να παραβιάσουν κανονισµούς,

προκαλώντας απώλεια της απόδοσης και επίπεδα SAR επάνω από τα επιτρεπτά όρια (δείτε παρακάτω).

### **Αποτελεσµατική χρήση**

Κρατάτε το κινητό σας τηλέφωνο όπως κάθε άλλο τηλέφωνο. Μην καλύπτετε το πάνω µέρος του τηλεφώνου όταν χρησιµοποιείται, καθώς αυτό επηρεάζει δυσµενώς την ποιότητα της κλήσης και µπορεί να προκαλέσει λειτουργία του τηλεφώνου µε ισχύ µεγαλύτερη από την απαιτούµενη, µειώνοντας έτσι τους χρόνους οµιλίας και αναµονής.

#### **Έκθεση σε Ενέργεια Ραδιοσυχνοτήτων (RF) και Ειδικός Ρυθµός Απορρόφησης (SAR)**

Το τηλέφωνό σας είναι ένας ποµποδέκτης ραδιοσυχνοτήτων µικρής ισχύος. Κατά την ενεργοποίησή του, εκπέµπει χαµηλά επίπεδα ενέργειας ραδιοσυχνοτήτων (η οποία είναι γνωστή και ως ραδιοκύµατα ή πεδία ραδιοσυχνοτήτων).

Οι κυβερνήσεις σε όλο τον κόσµο έχουν υιοθετήσει τις αναλυτικές διεθνείς οδηγίες ασφάλειας, οι οποίες συντάχθηκαν από επιστηµονικούς οργανισµούς, όπως είναι η ICNIRP (International Commission on Non-Ionizing Radiation Protection, ∆ιεθνής Επιτροπή για την Προστασία από Μη-Ιονιζόµενη Ακτινοβολία) και η IEEE (The Institute of Electrical and Electronics Engineers Inc., Ινστιτούτο Ηλεκτρολόγων και Ηλεκτρονικών Μηχανικών), µετά από περιοδική και διεξοδική αξιολόγηση των επιστηµονικών µελετών. Αυτές οι οδηγίες

καθιερώνουν τα επιτρεπτά επίπεδα έκθεσης σε ραδιοκύµατα για το γενικό πληθυσµό. Τα επίπεδα αυτά προβλέπουν ένα περιθώριο ασφαλείας, µελετηµένο έτσι ώστε να διασφαλίζεται η ασφάλεια όλων των ανθρώπων, ανεξαρτήτως ηλικίας και κατάστασης υγείας, και ώστε να λαµβάνεται υπόψη οποιαδήποτε απόκλιση στις µετρήσεις.

Ο Ειδικός Ρυθµός Απορρόφησης (Specific Absorption Rate, SAR) είναι η μονάδα µέτρησης της ποσότητας ενέργειας ραδιοσυχνοτήτων που απορροφάται από το ανθρώπινο σώµα κατά τη χρήση ενός κινητού τηλεφώνου. Η τιµή του SAR ορίζεται ίση µε το υψηλότερο επίπεδο ενέργειας που έχει διαπιστωθεί σε συνθήκες εργαστηρίου, αλλά τα πραγµατικά επίπεδα SAR κατά τη λειτουργία του κινητού τηλεφώνου µπορεί να είναι αρκετά χαµηλότερα από αυτήν την τιµή.

Αυτό οφείλεται στο γεγονός ότι το κινητό τηλέφωνο είναι σχεδιασµένο να χρησιµοποιεί την ελάχιστη ενέργεια που απαιτείται για να αποκτήσει πρόσβαση στο δίκτυο.

Οι διακυµάνσεις στην τιµή του SAR κάτω από τις οδηγίες για την έκθεση σε ενέργεια ραδιοσυχνοτήτων δε σηµαίνουν ότι υπάρχουν αποκλίσεις στα επίπεδα ασφάλειας. Παρά το γεγονός ότι µπορεί να υπάρχουν διαφορές στα επίπεδα SAR µεταξύ των διάφορων µοντέλων κινητών τηλεφώνων, όλα τα µοντέλα κινητών τηλεφώνων της Sony Ericsson είναι σχεδιασµένα ώστε να πληρούν τις οδηγίες που αφορούν στην έκθεση σε ενέργεια ραδιοσυχνοτήτων.

Ένα ξεχωριστό φυλλάδιο, το οποίο περιέχει πληροφορίες για τον SAR αυτού του µοντέλου κινητού τηλεφώνου, περιλαµβάνεται στο υλικό που συνοδεύει αυτό το κινητό τηλέφωνο. Τις παραπάνω πληροφορίες καθώς και περισσότερες πληροφορίες σχετικά µε την έκθεση σε ενέργεια ραδιοσυχνοτήτων και τον SAR, µπορείτε να τις βρείτε και στην ιστοσελίδα *[www.SonyEricsson.com](http://www.sonyericsson.com)*.

# **Οδήγηση**

Παρακαλούµε, ελέγξτε εάν οι τοπικοί νόµοι και κανονισµοί απαγορεύουν τη χρήση κινητών τηλεφώνων κατά την οδήγηση ή απαιτούν από τους οδηγούς να χρησιµοποιούν handsfree. Συνιστούµε να χρησιµοποιείτε αποκλειστικά κιτ ανοιχτής συνοµιλίας από τη Sony Ericsson µαζί µε το κινητό σας. Παρακαλούµε, λάβετε υπόψη σας ότι εξαιτίας πιθανής παρεµβολής µε ηλεκτρονικές συσκευές, ορισµένοι κατασκευαστές οχηµάτων απαγορεύουν τη χρήση κινητών τηλεφώνων στα οχήµατά σας, εάν δεν έχει εγκατασταθεί κιτ ανοικτής συνοµιλίας µε εξωτερική κεραία.

Πάντοτε, να δίνετε τη µέγιστη προσοχή στην οδήγηση και, εάν το απαιτούν οι κυκλοφοριακές συνθήκες, να σταµατήσετε στην άκρη του δρόµου και να παρκάρετε προτού κάνετε ή απαντήσετε µια κλήση.

### **Προσωπικές ιατρικές συσκευές**

Τα κινητά τηλέφωνα µπορεί να επηρεάσουν τη λειτουργία βηµατοδοτών καθώς και άλλου εµφυτευµένου εξοπλισµού. Παρακαλούµε, αποφεύγετε να τοποθετείτε το κινητό

τηλέφωνο κοντά στον βηµατοδότη, π.χ. στο τσεπάκι του πουκαµίσου σας. Όταν χρησιµοποιείτε το κινητό τηλέφωνο, τοποθετήστε το στο αυτί σας αντίθετα από το βηματοδότη. Εάν διατηρηθεί μια απόσταση τουλάχιστον 15 εκατοστών µεταξύ του κινητού τηλεφώνου και του βηµατοδότη, περιορίζεται ο κίνδυνος παρεµβολής. Εάν έχετε κάποια υποψία ότι συµβαίνει κάποια παρεµβολή, απενεργοποιήστε αµέσως το κινητό τηλέφωνό σας. Συµβουλευθείτε τον καρδιολόγο σας για περισσότερες πληροφορίες.

Για άλλες ιατρικές συσκευές, παρακαλούµε συµβουλευθείτε τον κατασκευαστή της εκάστοτε συσκευής.

### **ΠΑΙ∆ΙΑ**

ΜΗΝ ΑΦΗΝΕΤΕ ΠΑΙ∆ΙΑ ΝΑ ΠΑΙΖΟΥΝ ΜΕ ΤΟ ΚΙΝΗΤΟ ΣΑΣ ΤΗΛΕΦΩΝΟ Ή ΜΕ ΤΑ

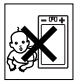

ΑΞΕΣΟΥΑΡ ΤΟΥ. ΜΠΟΡΕΙ ΝΑ ΤΡΑΥΜΑΤΙΣΤΟΥΝ Ή ΝΑ ΤΡΑΥΜΑΤΙΣΟΥΝ ΑΛΛΑ ΑΤΟΜΑ, Ή ΜΠΟΡΕΙ ΚΑΤΑ ΛΑΘΟΣ ΝΑ ΠΡΟΞΕΝΗΣΟΥΝ ΖΗΜΙΑ ΣΤΟ ΚΙΝΗΤΟ ΤΗΛΕΦΩΝΟ Ή ΣΤΑ ΑΞΕΣΟΥΑΡ ΤΟΥ. ΤΟ ΚΙΝΗΤΟ ΣΑΣ ΤΗΛΕΦΩΝΟ Ή ΤΑ ΑΞΕΣΟΥΑΡ ΤΟΥ ΜΠΟΡΕΙ ΝΑ ΠΕΡΙΕΧΟΥΝ ΜΙΚΡΑ ΕΞΑΡΤΗΜΑΤΑ, ΤΑ ΟΠΟΙΑ ΜΠΟΡΕΙ ΝΑ ΑΠΟΣΠΑΣΘΟΥΝ ΚΑΙ ΝΑ ∆ΗΜΙΟΥΡΓΗΣΟΥΝ ΚΙΝ∆ΥΝΟ ΠΝΙΓΜΟΥ.

#### **Απόρριψη χρησιµοποιηµένου ηλεκτρικού & ηλεκτρονικού εξοπλισµού**

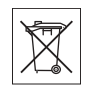

Αυτό το σύµβολο επάνω στο προϊόν ή στη συσκευασία του υποδεικνύει ότι το προϊόν δε θα πρέπει να απορρίπτεται µαζί µε τα κοινά οικιακά απορρίµµατα. Αντ' αυτού, θα πρέπει να παραδίδεται στο κατάλληλο σηµείο περισυλλογής για την ανακύκλωση ηλεκτρικού και ηλεκτρονικού εξοπλισµού. ∆ιασφαλίζοντας τη σωστή απόρριψη αυτού του προϊόντος, συµβάλλετε στην αποτροπή ενδεχόµενων αρνητικών συνεπειών για το περιβάλλον και την υγεία των ανθρώπων, οι οποίες θα µπορούσαν να προκληθούν σε περίπτωση ακατάλληλων χειρισµών απόρριψης αυτού του προϊόντος. Η ανακύκλωση υλικών συντελεί στην εξοικονόµηση φυσικών πόρων. Για πιο αναλυτικές πληροφορίες σχετικά µε την ανακύκλωση αυτού του προϊόντος, παρακαλούµε επικοινωνήστε µε τα τοπικά γραφεία της πόλης σας, µε την υπηρεσία περισυλλογής οικιακών απορριµµάτων της περιοχής σας ή µε το κατάστηµα απ' όπου αγοράσατε το προϊόν.

## **Ηλεκτρική τροφοδοσία**

Συνδέετε το φορτιστή εναλλασσόµενου ρεύµατος (AC) µόνο στις υποδεικνυόµενες πηγές ρεύµατος που σηµειώνονται επάνω στο προϊόν. Βεβαιωθείτε ότι το καλώδιο είναι τοποθετηµένο µε τέτοιο τρόπο, ώστε να µην υπόκειται σε ζηµιές ή καταπονήσεις. Για να µειώσετε τον κίνδυνο ηλεκτροπληξίας,

αποσυνδέστε το φορτιστή από την πρίζα πριν από οποιονδήποτε καθαρισµό. Ο φορτιστής AC δεν πρέπει να χρησιµοποιείται στο ύπαιθρο ή σε υγρούς χώρους. Μην τροποποιείτε ποτέ το καλώδιο ή το φις του φορτιστή. Εάν το φις δεν ταιριάζει στην πρίζα, ζητήστε από έναν ειδικευµένο ηλεκτρολόγο να σας εγκαταστήσει µια κατάλληλη πρίζα.

# **Κλήσεις έκτακτης ανάγκης**

Τα κινητά τηλέφωνα λειτουργούν µε χρήση ραδιοσηµάτων, τα οποία δεν εξασφαλίζουν πάντοτε σύνδεση. Εποµένως, δεν πρέπει ποτέ να στηρίζεστε αποκλειστικά σε κάποιο κινητό τηλέφωνο για την απαραίτητη επικοινωνία σας (π.χ. ιατρικές ανάγκες).

Οι κλήσεις έκτακτης ανάγκης δεν µπορεί να είναι δυνατές σε όλα τα κυψελοειδή δίκτυα ή όταν χρησιµοποιούνται συγκεκριµένες υπηρεσίες του δικτύου και/ ή του κινητού τηλεφώνου. Συµβουλευθείτε τον τοπικό σας παροχέα υπηρεσιών.

### <span id="page-41-0"></span>**Χρήση και φροντίδα των µπαταριών**

Σας συνιστούµε να φορτίσετε την µπαταρία πλήρως, προτού χρησιµοποιήσετε το κινητό σας τηλέφωνο για πρώτη φορά. Η µπαταρία µπορεί να φορτιστεί µόνο σε θερµοκρασίες µεταξύ +5°C και +45°C.

Μία καινούρια µπαταρία, ή µια που δεν έχει χρησιµοποιηθεί για µεγάλο διάστηµα, µπορεί να παρουσιάσει µειωµένη χωρητικότητα στις πρώτες χρήσεις της.

Οι χρόνοι οµιλίας και αναµονής εξαρτώνται από τις πραγµατικές συνθήκες λήψης και εκποµπής όταν χρησιµοποιείτε το κινητό τηλέφωνο. Εάν το κινητό τηλέφωνο χρησιµοποιείται κοντά σε ένα σταθµό βάσης, απαιτείται µικρότερη ισχύς και οι χρόνοι οµιλίας και αναµονής παρατείνονται.

ï **Προειδοποίηση!** Κίνδυνος έκρηξης, εάν η µπαταρία απορριφθεί στη φωτιά.

• Χρησιμοποιείτε μόνο ννήσιες μπαταρίες και φορτιστές της Sony Ericsson που έχουν σχεδιαστεί για το κινητό σας τηλέφωνο. Οι άλλοι φορτιστές µπορεί να µη φορτίζουν επαρκώς το τηλέφωνο ή µπορεί να παράγουν υπερβολική θερµότητα. Η χρήση άλλων µπαταριών ή φορτιστών µπορεί να είναι επικίνδυνη.

ï Μην εκθέτετε την µπαταρία σε υγρά.

ï Οι µεταλλικές επαφές της µπαταρίας δεν πρέπει να έρθουν σε επαφή µε άλλα µεταλλικά αντικείµενα. Αυτό µπορεί να προκαλέσει βραχυκύκλωµα και να καταστραφεί η µπαταρία.

ï Μην αποσυναρµολογείτε και µην τροποποιείτε την µπαταρία.

ï Μην εκθέτετε την µπαταρία σε ακραίες θερµοκρασίες, και ποτέ άνω των +60°C. Για να έχετε τη µέγιστη χωρητικότητα της µπαταρίας, χρησιµοποιήστε την σε θερµοκρασίες δωµατίου.

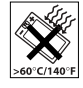

• Απενεργοποιείτε το κινητό σας τηλέφωνο πριν αφαιρέσετε την µπαταρία.

ï Φυλάξτε τη µακριά από παιδιά.

• Χρησιμοποιείτε την μπαταρία µόνο για το σκοπό που προορίζεται.

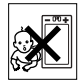

ï Μη βάζετε την µπαταρία

στο στόµα σας. Τα υγρά της µπαταρίας µπορεί να είναι τοξικά εάν καταποθούν.

# **Απόρριψη της µπαταρίας**

Παρακαλούµε, ελέγξτε τους τοπικούς κανονισµούς που αφορούν την απόρριψη των µπαταριών ή επικοινωνήστε

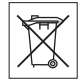

µε το τοπικό Sony Ericsson Call Center για περισσότερες πληροφορίες. Η µπαταρία δεν πρέπει ποτέ να

απορρίπτεται σε δηµοτικά απορρίµµατα. Χρησιµοποιήστε εγκαταστάσεις απόρριψης µπαταριών, εάν υπάρχουν.

# **Σύµβαση Αδείας Τελικού Χρήστη**

H παρούσα ασύρματη συσκευή ("Συσκευή") περιέχει λογισµικό που ανήκει στη Sony Ericsson Mobile Communications AB ("Sony Ericsson") και σε τρίτους προµηθευτές και αδειοδόχους της ("Λογισμικό").

Η Sony Ericsson χορηγεί στο χρήστη της παρούσας Συσκευής τη µη αποκλειστική, µη µεταβιβάσιµη και µη εκχωρητέα άδεια χρήσης του Λογισµικού αποκλειστικά σε συνδυασµό µε τη Συσκευή στην οποία εγκαθίσταται. Τίποτα στην παρούσα σύµβαση δεν ερµηνεύεται ως πώληση του Λογισµικού στο χρήστη της παρούσας Συσκευής.

Ο χρήστης δεν προβαίνει σε αναπαραγωγή, τροποποίηση, διανοµή, αντίστροφο σχεδιασµό, αποµεταγλώττιση, άλλη µεταβολή ή χρήση οποιωνδήποτε άλλων µέσων για να ανακαλύψει τον κωδικό πηγής του Λογισµικού ή οποιοδήποτε άλλο συστατικό του Λογισµικού. Προς αποφυγή κάθε αµφιβολίας, ο χρήστης έχει οποιαδήποτε χρονική στιγµή το δικαίωµα να µεταβιβάσει όλα τα δικαιώµατα και τις υποχρεώσεις του αναφορικά µε το Λογισµικό σε τρίτον, µόνο µαζί µε τη Συσκευή µε την οποία παρέλαβε το Λογισµικό και πάντοτε υπό την προϋπόθεση ότι ο τρίτος συµφωνεί γραπτώς ότι δεσµεύεται από τους παρόντες κανόνες.

Η παρούσα άδεια χορηγείται στο χρήστη για τη διάρκεια της ωφέλιμης ζωής της παρούσας Συσκευής. Ο χρήστης µπορεί να προχωρήσει σε λύση της παρούσας άδειας µε τη γραπτή µεταβίβαση σε τρίτο όλων των δικαιωµάτων του αναφορικά µε τη Συσκευή µε την οποία παρέλαβε το Λογισµικό. Εάν ο χρήστης δεν συµµορφούται προς οποιονδήποτε εκ των όρων και προϋποθέσεων που ορίζονται στην παρούσα άδεια, επέρχεται άµεση λύση της σύµβασης.

Η Sony Ericsson και οι τρίτοι προµηθευτές και αδειοδόχοι της είναι ο µοναδικός και αποκλειστικός κύριος και διατηρούν όλα τα δικαιώµατα, την κυριότητα και το συµφέρον αναφορικά µε το Λογισµικό. Η Sony Ericsson και κάθε τρίτος, στο βαθµό που το Λογισµικό περιέχει υλικό ή κωδικό τρίτου, δικαιούνται να έχουν τρίτους ως δικαιούχους των όρων αυτών.

Η εγκυρότητα, ερµηνεία και εκτέλεση της παρούσας άδειας διέπονται από τους νόµους της Σουηδίας. Τα ανωτέρω ισχύουν στην πλήρη έκταση που επιτρέπεται από τα προβλεπόµενα εκ του νόµου δικαιώµατα του καταναλωτή, όπου και όταν ισχύουν.

# <span id="page-43-0"></span>**Περιορισµένη Εγγύηση**

Η Sony Ericsson Mobile Communications AB, S-221 88 Lund, Sweden, (Sony Ericsson), παρέχει αυτήν την Περιορισµένη Εγγύηση για το κινητό σας τηλέφωνο καθώς και για κάθε γνήσιο αξεσουάρ, το οποίο παραδίδεται µαζί µε το τηλέφωνό σας (και, το οποίο, στο εξής θα αναφέρεται ως îΠροϊόνî).

Εάν το Προϊόν σας χρειαστεί επισκευή, παρακαλούµε επιστρέψτε το στο κατάστηµα όπου πραγµατοποιήσατε την αγορά ή απευθυνθείτε στο τοπικό Sony Ericsson Call Centre (µπορεί να ισχύουν εθνικές χρεώσεις) ή επισκεφθείτε την ιστοσελίδα *[www.SonyEricsson.com](http://www.sonyericsson.com)* για περισσότερες πληροφορίες.

### **Η εγγύησή µας**

Βάσειτων όρων της παρούσας Περιορισµένης Εγγύησης, η Sony Ericsson εγγυάται ότι αυτό το Προϊόν είναι κατά την ημερομηνία της αρχικής αγοράς του από τον καταναλωτή, απαλλαγµένο από ελαττώµατα σχεδιασµού, υλικού και κατασκευής και ότι θα καλύπτεται από τέτοια ελαττώµατα για διάστηµα ενός (1) έτους.

### **Οι υποχρεώσεις µας**

Εάν, κατά τη διάρκεια της ισχύος της παρούσας εγγύησης, αυτό το Προϊόν σταµατήσει να λειτουργεί υπό κανονική χρήση και συντήρηση, λόγω ελαττωµάτων σχεδίασης, υλικών ή κατασκευής, τότε οι εξουσιοδοτηµένοι αντιπρόσωποι ή οι service partners της Sony Ericsson, της χώρας/περιοχής\* όπου αγοράσατε το Προϊόν, κατά την κρίση τους, είτε θα επισκευάσουν ή θα αντικαταστήσουν το Προϊόν σύµφωνα µε τις συνθήκες και τους όρους που διατυπώνονται στο παρόν.

Η Sony Ericsson και οι service partners αυτής διατηρούν το δικαίωµα να χρεώσουν ένα ποσό διεκπεραίωσης, στην περίπτωση εάν διαπιστωθεί ότι ένα Προϊόν που έχει επιστραφεί δεν πληροί τους όρους της εγγύησης που αναφέρονται στη συνέχεια. Παρακαλούµε, λάβετε υπόψη σας ότι ορισµένες από τις προσωπικές σας ρυθµίσεις, λήψεις ή άλλεςπληροφορίες µπορεί να χαθούν κατά την επισκευή ή την αντικατάσταση του Προϊόντος σας Sony Ericsson. Αυτή τη στιγµή, η ισχύουσα νοµοθεσία, άλλες διατάξεις ή τεχνικοί περιορισµοί µπορεί να μην επιτρέπουν στη Sony Ericsson να δηµιουργήσει αντίγραφα ασφαλείας (backup) για ορισµένες λήψεις. Η Sony Ericsson δεν αναλαμβάνει καμία ευθύνη για τυχόν απώλεια πληροφοριών οποιουδήποτε είδους και δε θα σας αποζηµιώσει για οποιαδήποτε τέτοια απώλεια. Θα πρέπει πάντοτε να δηµιουργείτε αντίγραφα ασφαλείας (backup) για όλες τις

πληροφορίες που είναι αποθηκευµένες στο Προϊόν σας Sony Ericsson, όπως λήψεις, στοιχεία του ηµερολογίου και επαφές πριν παραδώσετε το Προϊόν σας Sony Ericsson για επισκευή ή αντικατάσταση.

## **Όροι**

- **1** Η εννύηση ισχύει μόνο εφόσον μαζί με το Προϊόν που πρόκειται να επισκευαστεί ή να αντικατασταθεί- επιδειχθεί η πρωτότυπη απόδειξη αγοράς που εκδόθηκε, για το συγκεκριµένο Προϊόν, από έναν εξουσιοδοτηµένο αντιπρόσωπο της Sony Ericsson και παραδόθηκε στον αρχικό αγοραστή, και εφόσον αναγράφεται σε αυτό η ηµεροµηνία αγοράς του Προϊόντος και ο αριθµός σειράς του\*\*. Η Sony Ericsson διατηρεί το δικαίωµα να αρνηθεί την παροχή των υπηρεσιών της εγγυήσεως εάν τα στοιχεία αυτά έχουν αφαιρεθεί ή αλλοιωθεί µετά την αρχική αγορά του Προϊόντος.
- **2** Εάν η Sony Ericsson επισκευάσει ή αντικαταστήσει το Προϊόν, το επισκευασµένο ή από αντικατάσταση Προϊόν θα καλύπτεται από εγγύηση για τον υπολειπόµενο χρόνο της αρχικής περιόδου εγγύησης ή για ενενήντα ενενήντα (90) ηµέρες από την ηµεροµηνία επισκευής, όποιο ισχύσει τελευταίο. Η επισκευή ή η αντικατάσταση µπορεί να γίνει µε λειτουργικά ισοδύναµη επισκευασµένη συσκευή. Τα ελαττωµατικά τµήµατα ή εξαρτήµατα που αντικαταστάθηκαν γίνονται ιδιοκτησία της Sony Ericsson.

**3** Αυτή η εγγύηση δεν καλύπτει ελαττώµατα του Προϊόντος λόγω φυσιολογικής φθοράς και αντικανονικής χρήσης, που περιλαµβάνει όλως ενδεικτικά τη χρήση του προϊόντος για σκοπό άλλο από το σκοπό για τον οποίο κατασκευάστηκε, κατά τρόπο µη σύµφωνο µε τις οδηγίες της Sony Ericsson για τη χρήση και συντήρηση του Προϊόντος. Η εγγύηση επίσης δεν καλύπτει ελαττώµατα του Προϊόντος εξαιτίας ατυχηµάτων, τροποποιήσεων ή ρυθµίσεων στο λογισµικό ή στο υλικό, περιστατικών ανωτέρας βίας ή ζηµιών που προκύπτουν από υγρά ή υγρασία. Μια επαναφορτιζόµενη µπαταρία µπορεί να φορτιστεί και να αποφορτιστεί εκατοντάδες φορές. Ωστόσο, τελικά φθείρεται – κάτι τέτοιο δεν αποτελεί ελάττωµα. Όταν ο χρόνος οµιλίας ή ο χρόνος αναµονής έχει µειωθεί σηµαντικά, θα πρέπει να αντικαταστήσετε την µπαταρία σας. Η Sony Ericsson σας συνιστά να χρησιµοποιείτε µόνο µπαταρίες και φορτιστές που έχουν εγκριθεί από τη Sony Ericsson.

Ενδέχεται να υπάρχουν περιορισµένες διαφοροποιήσεις φωτεινότητας οθόνης και χρωµάτων µεταξύ των συσκευών τηλεφώνου. Ίσως υπάρχουν µικροσκοπικές φωτεινές ή σκοτεινές κουκίδες στην οθόνη. Αυτές είναι ελαττωµατικά pixel και παρατηρούνται όταν µεµονωµένες κουκίδες παρουσιάζουν βλάβη και δεν µπορούν να ρυθµιστούν. ∆ύο ελαττωµατικά pixel θεωρούνται αποδεκτά.

Ενδέχεται να υπάρξουν περιορισµένες διαφοροποιήσεις στην εικόνα της κάµερας

µεταξύ των συσκευών τηλεφώνου. Αυτό δεν είναι ασυνήθιστο και η κάµερα δε θεωρείται ελαττωµατική.

- **4** Καθώς το κυψελοειδές σύστηµα, µε βάση το οποίο λειτουργεί το Προϊόν, παρέχεται από φορέα που είναι ανεξάρτητος από τη Sony Ericsson, η Sony Ericsson δεν είναι υπεύθυνη για τη λειτουργία, τη διαθεσιµότητα, την κάλυψη, τις υπηρεσίες ή την εµβέλεια αυτού του συστήµατος.
- **5** Αυτή η εγγύηση δεν καλύπτει βλάβες του Προϊόντος που προκλήθηκαν από εγκατάσταση, τροποποιήσεις, ή επισκευή ή άνοιγµα του Προϊόντος, το οποίο πραγµατοποιήθηκε από πρόσωπο, µη εξουσιοδοτηµένο από τη Sony Ericsson.
- **6** Η εγγύηση δεν καλύπτει βλάβες του Προϊόντος που προκλήθηκαν από χρήση αξεσουάρ ή άλλων περιφερειακών συσκευών, οι οποίες δε φέρουν την ένδειξη γνησιότητας της Sony Ericsson και, οι οποίες δεν προορίζονται για χρήση µε το Προϊόν.
- **7** Η επέµβαση σε οποιαδήποτε από τις ετικέτες ασφαλείας του Προϊόντος καθιστά ανενεργή την εγγύηση.
- **8** ∆ΕΝ ΥΠΑΡΧΟΥΝ ΡΗΤΕΣ ΕΓΓΥΗΣΕΙΣ, ΕΙΤΕ ΓΡΑΠΤΕΣ ΕΙΤΕ ΠΡΟΦΟΡΙΚΕΣ, ΕΚΤΟΣ ΑΠΟ ΤΗΝ ΠΑΡΟΥΣΑ ΕΝΤΥΠΗ ΠΕΡΙΟΡΙΣΜΕΝΗ ΕΓΓΥΗΣΗ. ΟΛΕΣ ΟΙ ΣΥΝΕΠΑΓΟΜΕΝΕΣ ΕΓΓΥΗΣΕΙΣ, ΠΕΡΙΛΑΜΒΑΝΟΜΕΝΩΝ ΧΩΡΙΣ ΠΕΡΙΟΡΙΣΜΟ ΤΩΝ ΣΥΝΕΠΑΓΟΜΕΝΩΝ ΕΓΓΥΗΣΕΩΝ ΕΜΠΟΡΕΥΣΙΜΟΤΗΤΑΣ Η ΚΑΤΑΛΛΗΛΟΤΗΤΑΣ ΓΙΑ

ΣΥΓΚΕΚΡΙΜΕΝΟ ΣΚΟΠΟ, ΠΕΡΙΟΡΙΖΟΝΤΑΙ ΓΙΑ ΤΗ ∆ΙΑΡΚΕΙΑ ΤΗΣ ΠΑΡΟΥΣΑΣ ΠΕΡΙΟΡΙΣΜΕΝΗΣ ΕΓΓΥΗΣΗΣ. ΣΕ ΚΑΜΙΑ ΠΕΡΙΠΤΩΣΗ ∆ΕΝ ΘΑ ΕΥΘΥΝΕΤΑΙ Η SONY ERICSSON Η ΟΙ ΠΩΛΗΤΕΣ ΤΗΣ ΓΙΑ ΣΥΜΠΤΩΜΑΤΙΚΕΣ Η ΕΠΑΚΟΛΟΥΘΕΣ ΖΗΜΙΕΣ ΟΠΟΙΑΣ∆ΗΠΟΤΕ ΦΥΣΗΣ, ΠΕΡΙΛΑΜΒΑΝΟΜΕΝΩΝ ΟΛΩΣ ΕΝ∆ΕΙΚΤΙΚΑ ΤΩΝ ΑΠΟΛΕΣΘΕΝΤΩΝ ΚΕΡ∆ΩΝ Η ΤΗΣ ΕΜΠΟΡΙΚΗΣ ΖΗΜΙΑΣ. Η ΕΥΘΥΝΗ ΑΥΤΩΝ ΤΩΝ ΖΗΜΙΩΝ ΑΠΕΚ∆ΥΕΤΑΙ ΑΠΟ ΤΟ ΝΟΜΟ.

Κάποιες χώρες/πολιτείες δεν επιτρέπουν την εξαίρεση ή τον περιορισµό συµπτωµατικών ή επακόλουθων ζηµιών, ή τον περιορισµό της διάρκειας τωνσυνεπαγόµενων εγγυήσεων, ώστε οι ανωτέρω περιορισµοί πιθανόν να µην ισχύουν για εσάς.

Η εγγύηση που παρέχεται δεν επηρεάζει τα δικαιώµατα του καταναλωτή που καθορίζονται από την ισχύουσα νοµοθεσία, ούτε και τα δικαιώµατα του καταναλωτή έναντι του πωλητή, τα οποία εγείρονται από το συµβόλαιο αγοράς/πώλησης.

#### \*ΕΥΡΩΠΑΪΚΗ ΕΝΩΣΗ (ΕΕ)

Εάν έχετε ανοράσει το Προϊόν σας σε μία χώρα της ΕΕ, τότε µπορείτε να δώσετε το Προϊόν σας για σέρβις, µε βάση τους όρους που εκτέθηκαν στα παραπάνω, εντός της περιόδου ισχύος της εγγύησης, σε οποιαδήποτε χώρα της ΕΕ στην οποία πωλούνται Προϊόντα πανοµοιότυπα µε το δικό σας από εξουσιοδοτηµένους

αντιπροσώπους της Sony Ericsson. Για να πληροφορηθείτε εάν το δικό σας Προϊόν πωλείται στην χώρα της ΕΕ στην οποία βρίσκεστε, παρακαλούμε τηλεφωνήστε στο τοπικό Sony Ericsson Call Center. Παρακαλούµε, λάβετε υπόψη σας ότι ορισµένες υπηρεσίες µπορεί να µη µπορούν να πραγµατοποιηθούν σε άλλη χώρα από εκείνη της αρχικής αγοράς, για παράδειγµα, λόγω του γεγονότος ότι το Προϊόν σας µπορεί να έχει ένα εσωτερικό ή εξωτερικό χαρακτηριστικό το οποίο είναι διαφορετικό από τα αντίστοιχα µοντέλα τα οποία πωλούνται σε άλλες χώρες της ΕΕ. Μπορεί να µην υπάρχει η δυνατότητα να επισκευασθούν Προϊόντα, κλειδωµένα σε κάποιο δίκτυο κινητής τηλεφωνίας (îSIM locked").

\*\* Σε ορισµένες χώρες/περιοχές απαιτούνται επιπρόσθετες πληροφορίες. Σε τέτοιες περιπτώσεις, αυτό διευκρινίζεται µε σαφήνεια πάνω στην έγκυρη απόδειξη αγοράς.

### **FCC Statement**

This device complies with Part 15 of the FCC rules. Operation is subject to the following two

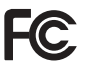

conditions: (1) This device may not cause harmful interference, and (2) This device must accept any interference received, including interference that may cause undesired operation.

# <span id="page-47-0"></span>**Declaration of Conformity**

#### We, **Sony Ericsson Mobile Communications AB** of Nya Vattentornet

S-221 88 Lund, Sweden

declare under our sole responsibility that our product

#### **Sony Ericsson type AAB-1022013-BV**

and in combination with our accessories, to which this declaration relates is in conformity with the appropriate standards 3GPP TS 51.010-1, EN 301489-7, EN 300328, EN 301489-17 and EN 60950, following the provisions of, Radio Equipment and Telecommunication Terminal Equipment directive **99/5/EC** with requirements covering EMC directive **89/336/EEC**, and Low Voltage directive **73/23/EEC**.

Lund, May 2005

 $C<sub>60682</sub>$ 

hti ree h

*Hiroshi Yoshioka, Head of Product Business Unit GSM/UMTS*

Πληρούµε τις απαιτήσεις της Οδηγίας R&TTE (**99/5/EC**).

# <span id="page-48-0"></span>**Ευρετήριο**

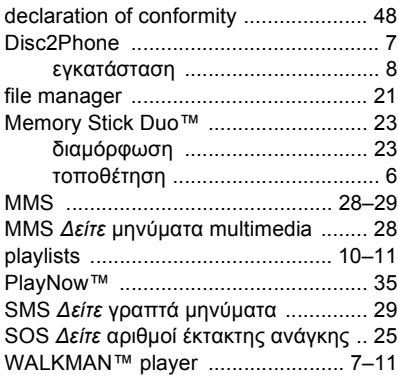

# Α

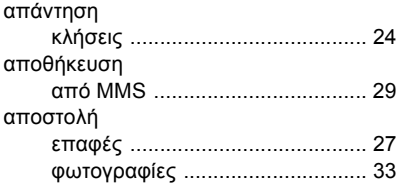

# Γ

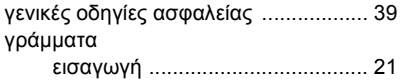

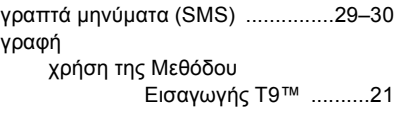

### Ε

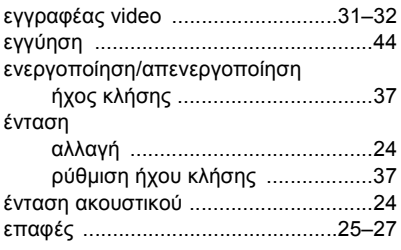

# Η

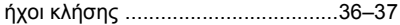

# Κ

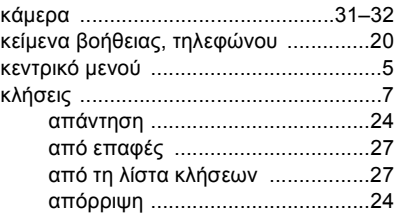

**This is the Internet version of the user's guide. © Print only for private use.** 49

# Ευρετήριο

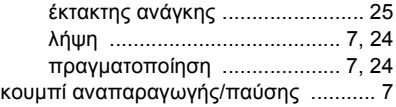

# Λ

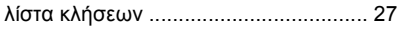

# Μ

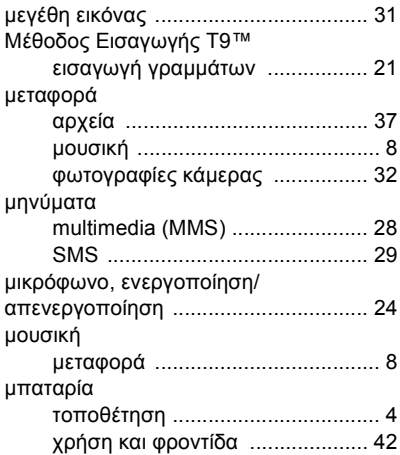

# Π

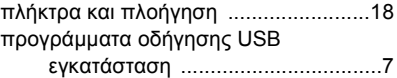

# Ρ

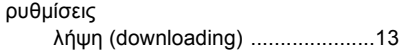

# Σ

# Υ

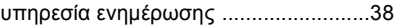

# Φ

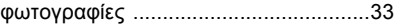